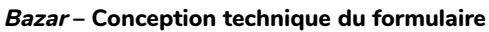

#### Accéder à Bazar Accéder à Bazar Bazar est la partie base de données de YesWiki. On s'y rend de la manière suivante. • Menu roue crantée  $\clubsuit$  en haut à droite du wiki. • Entrée « Base de données ». Notez qu'il faut être connecté avec un compte administrateur du wiki pour pouvoir utiliser certaines fonctionnalités Bazar. L'écran qui se présente ressemble à ceci (image de droite). [\(https://quincaillere.org/formationyeswikigrab](https://quincaillere.org/formationyeswikigrab/files/DocBazarAcces_bazar_20220211165136_20220211155202.png) Formulaires Rechercher Saisir Listes Importer Exporter /�[les](https://quincaillere.org/formationyeswikigrab/files/DocBazarAcces_bazar_20220211165136_20220211155202.png) l a Fiches **Formulaires** Formats de données ID Actions Jul CSV JSON JSON-LD  $\Box$ Agenda  $Q +$ GeoJSON ICAL Widget  $\triangle$  . Jul CSV JSON GeoJSON  $\Box$ Annuaire  $Q +$  $\mathbf{1}$ Widget  $\Box$ Blog-actu  $Q +$ all CSV JSON Widget  $\triangle$  1 Convive  $\Box$ Un formulaire pour collecter les informations sur ce que chaque  $Q +$ all CSV ISON Widget  $\epsilon$ convive apporte  $\Box$  $Q +$ all CSV JSON Widget Un formulaire pour créer un espace de ressources partagées. ☆ 官  $\Box$ Test  $Q +$ all CSV JSON Widget  $\overline{5}$  $\Delta$  1 Affichage de l'élément 1 à 6 sur 6 éléments **①** Copier ■ CSV  $\Theta$  Imprimer Importer les formulaires d'un autre yeswik Entrer l'url de n'importe quelle page yeswiki ou de son dossie [/DocBazarAcces\\_bazar\\_20220211165136\\_20220211155202.png\)](https://quincaillere.org/formationyeswikigrab/files/DocBazarAcces_bazar_20220211165136_20220211155202.png) Les différents onglets en haut de cette page permettent d'accéder aux différentes fonctions de Bazar. « Formulaires » vous permet de gérer vos formulaires. « Rechercher » vous permet de rechercher parmi les fiches déjà présentes dans vos formulaires. Vous pouvez également trier vos fiches pour n'afficher que celles appartenant à un formulaire donné. « Saisir » vous permet de saisir des fiches dans un de vos formulaires. « Listes » vous permet de créer les [listes \(https://quincaillere.org/formationyeswikigrab/?DocBazaRListes\)](https://quincaillere.org/formationyeswikigrab/?DocBazaRListes) (et leurs contenus) que vous utiliserez ensuite dans vos formulaires. « Importer » vous permet d'importer des données en nombre (en provenance d'un tableur par exemple) directement dans un de vos formulaire. « Exporter » vous permet d'exporter les données d'un de vos formulaire pour un usage externe (dans un tableur par exemple). Gestion des formulaires Bazar Gestion des formulaires Bazar Pour gérer les formulaires, il faut se rendre sur l'onglet « Formulaires » de la partie base de données de YesWiki. • Menu roue crantée  $\clubsuit$  en haut à droite du wiki. • Entrée « **B** Base de données ». • Onglet « Formulaires ». Cet onglet se présente sous la forme d'un tableau dans lequel chaque formulaire présent sur le wiki occupe une ligne. Pour chaque ligne, et donc chaque formulaire, on a donc les informations suivantes (les nombres en rouge sur la capture d'écran correspondent aux numéros dans la liste ci-après). 1 – Le nom du formulaire. C'est le nom sous lequel ce formulaire apparaîtra pour vous.

Parfois ce nom est suivi de quelques mots de description (dans l'exemple ci-contre c'est le cas des formulaires Convive et Ressources) 2 – Ce petit bouton en forme de loupe vous permet d'accéder à la recherche parmi les fiches de ce formulaire. Le comportement est alors similaire à celui qu'on aurait avec l'onglet « Rechercher » en haut de page.

3 – Ce petit bouton en forme de « + » vous permet d'accéder à la saisie de fiches pour ce formulaire. Le comportement est alors similaire à celui qu'on aurait avec l'onglet « Saisir » en haut de page.

4 – Chacune des icônes ou libellés dans ce groupe permet de déclencher l'export, la diffusion ou la publication selon le format indiqué.

5 – Il s'agit de l'identifiant (ou nom) du formulaire pour YesWiki. Vous n'aurez a priori pas à utiliser ce nom.

6 – Ce petit bouton permet de dupliquer un formulaire afin de s'en inspirer pour en construire un autre en partie similaire sans avoir à tout refaire.

7 – Ce petit bouton en forme de crayon permet d'accéder à la modification du formulaire.

8 – Cette petite gomme permet de supprimer toutes les fiches du formulaire. Attention, il n'y a pas de moyen de récupérer des fiches supprimées.

9 – Cette petite poubelle permet de supprimer le formulaire. Attention, il n'y a pas de moyen de récupérer un formulaire supprimé.

10 – Ce bouton permet de créer un nouveau formulaire.

11 – Vous pouvez, si vous avez repéré sur un autre YesWiki un formulaire qui vous conviendrait, utiliser ce champ pour saisir l'adresse du wiki en question. Vous serez ensuite guidés pour récupérer le ou les formulaires qui vous intéressent sur ce wiki.

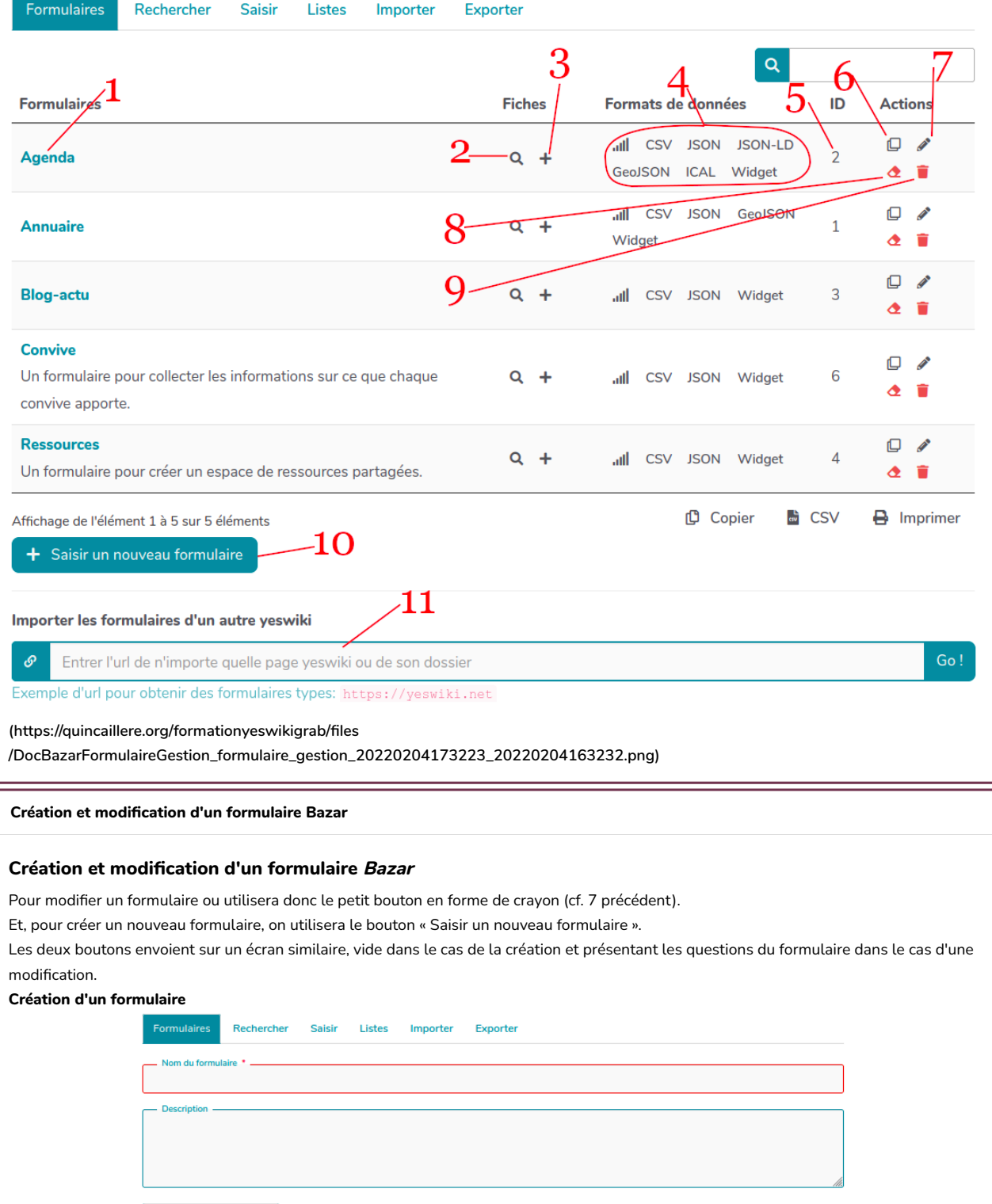

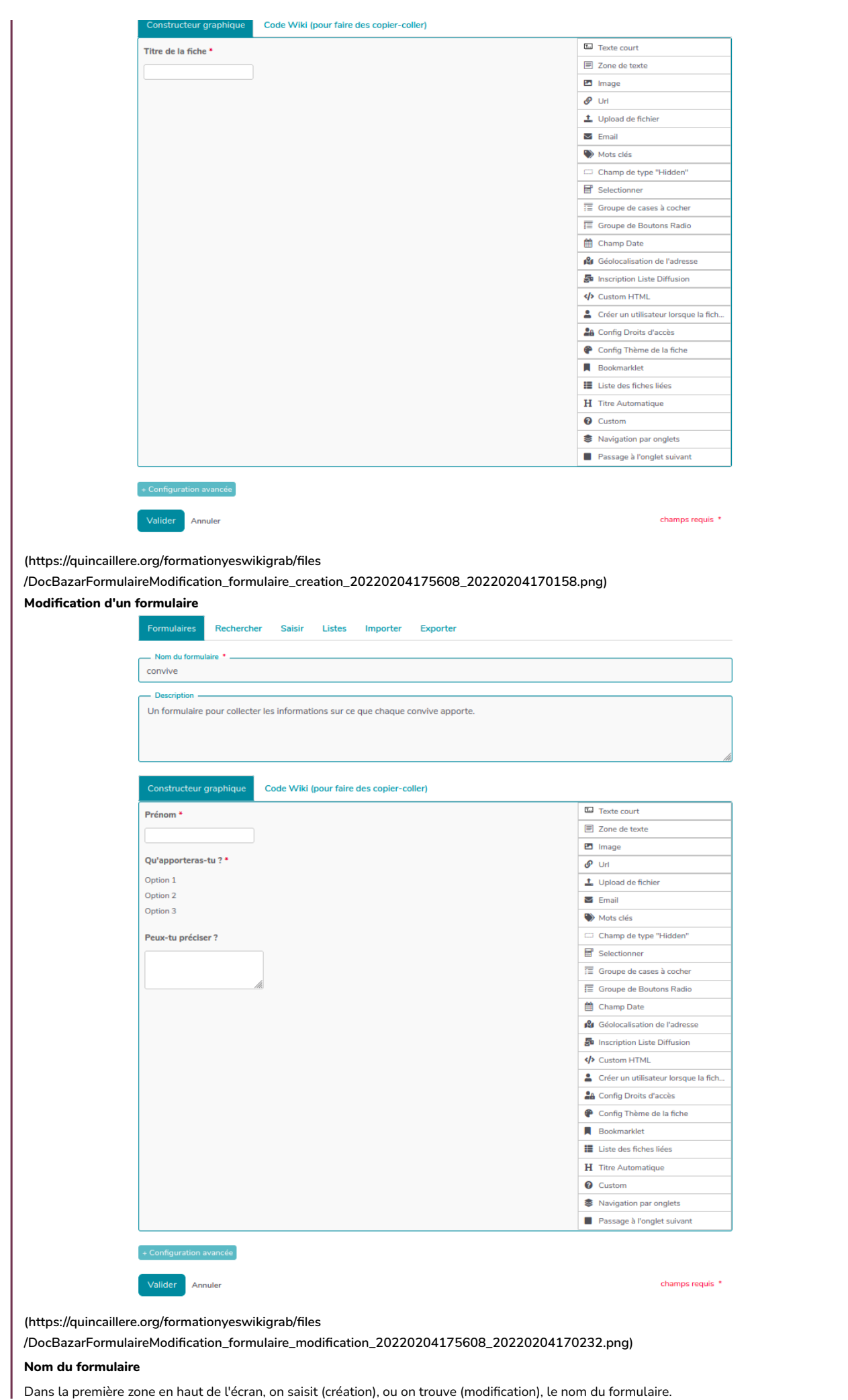

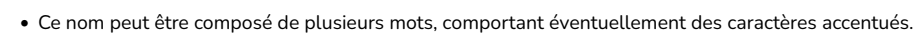

• Il est possible de modi�er ce nom par la suite.

## Description du fomulaire

Cette zone permet de saisir des explications pour comprendre l'objectif du formulaire depuis l'écran de gestion des formulaires (cf. 1 précédent).

## Ajout, suppression et réorganisation des champs du formulaire

Remarque concernant le vocabulaire – Nous appellerons « champ » la mise en œuvre technique d'une question.

Depuis la version Doryphore de YesWiki, la gestion des champs du formulaire se fait au moyen d'un constructeur graphique. Celui-ci permet d'ajouter, modifier, supprimer ou réorganiser des champs dans le formulaire.

[\(https://quincaillere.org](https://quincaillere.org/formationyeswikigrab/files/DocBazarFormulaireModification_formulaire_constructeur_20220204190135_20220204180220.png) [/formationyeswikigrab/](https://quincaillere.org/formationyeswikigrab/files/DocBazarFormulaireModification_formulaire_constructeur_20220204190135_20220204180220.png)files

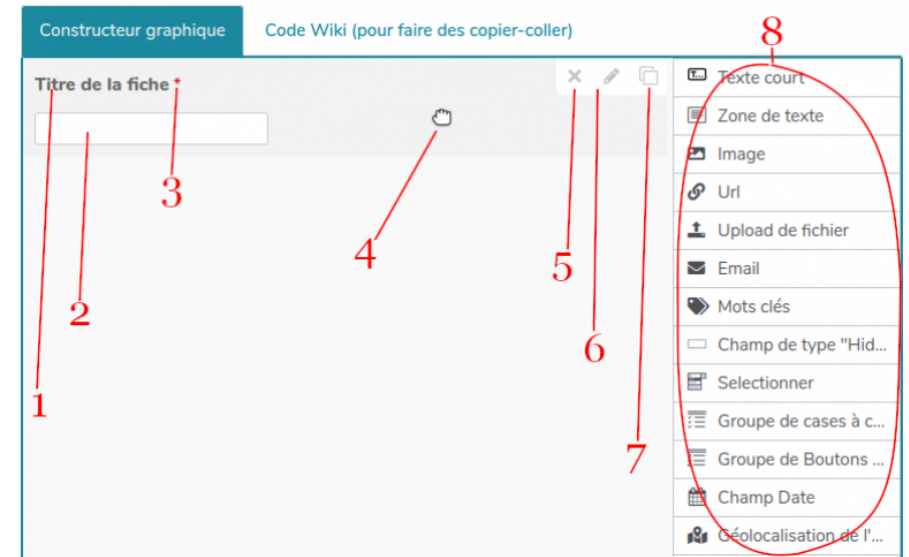

/DocBazarFormulaireModi�[cation\\_formulaire\\_constructeur\\_20220204190135\\_20220204180220.png\)](https://quincaillere.org/formationyeswikigrab/files/DocBazarFormulaireModification_formulaire_constructeur_20220204190135_20220204180220.png) Ce constructeur graphique se présente en deux parties. Les numéros sur l'image renvoient aux explications ci-dessous.

Dans la partie gauche de l'écran, sont montrés les champs (ou questions) déjà présents avec :

- leur libellé (1).
- une représentation de leur aspect dans le formulaire final (2),
- un petit astérique rouge si le champ est obligatoire (3).

Lorsqu'on déplace le pointeur de la souris au dessus de la zone correspondant au champ, celui-ci devient une poignée (4) qui permet de déplacer le champ pour le positionner à un en autre endroit dans le formulaire.

Apparaissent également au survol de la souris,

- un bouton de suppression du champ (5),
- $\bullet$  un bouton de modification du champ (6),
- un bouton de duplication du champ (7).

Dans la partie de droite se trouvent les différents types de champs possibles (8).

En saisissant, dans la partie droite, l'icône d'un type de champs et en la glissant dans la partie gauche, on va ajouter un champ de ce type au formulaire.

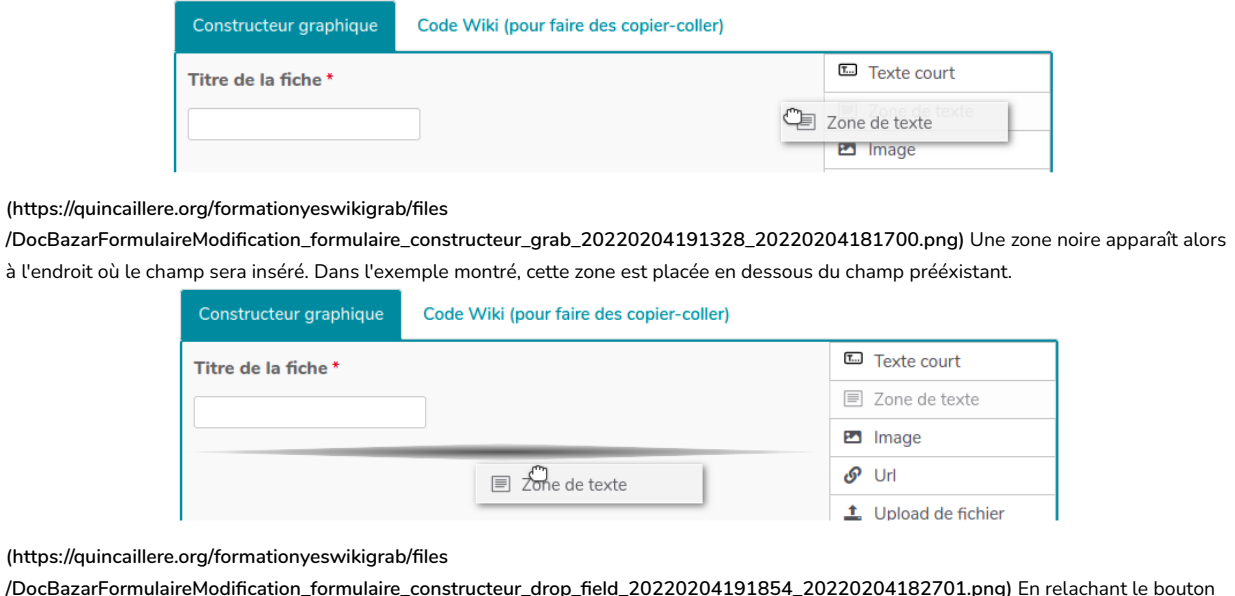

de la souris, le champ se crée.

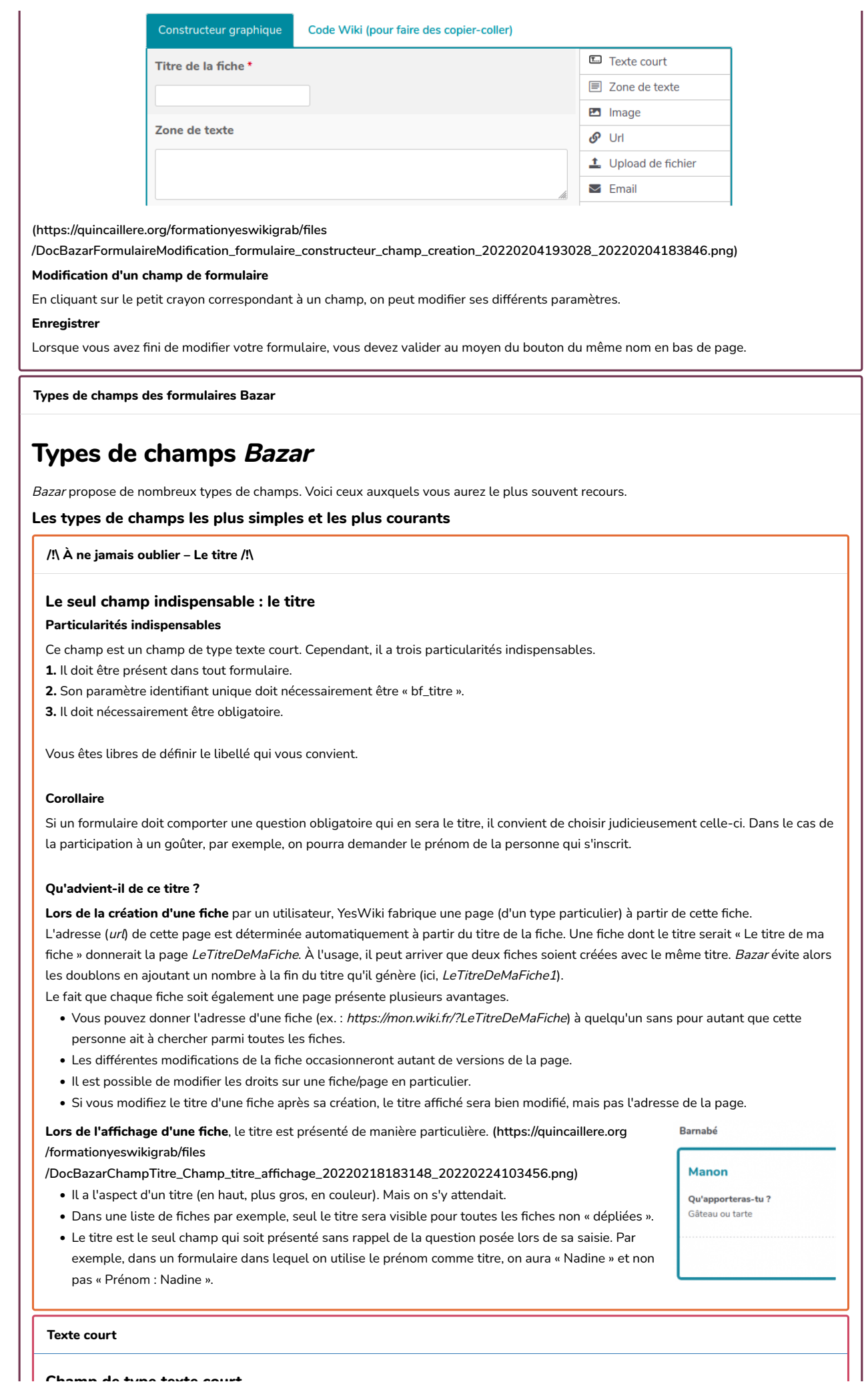

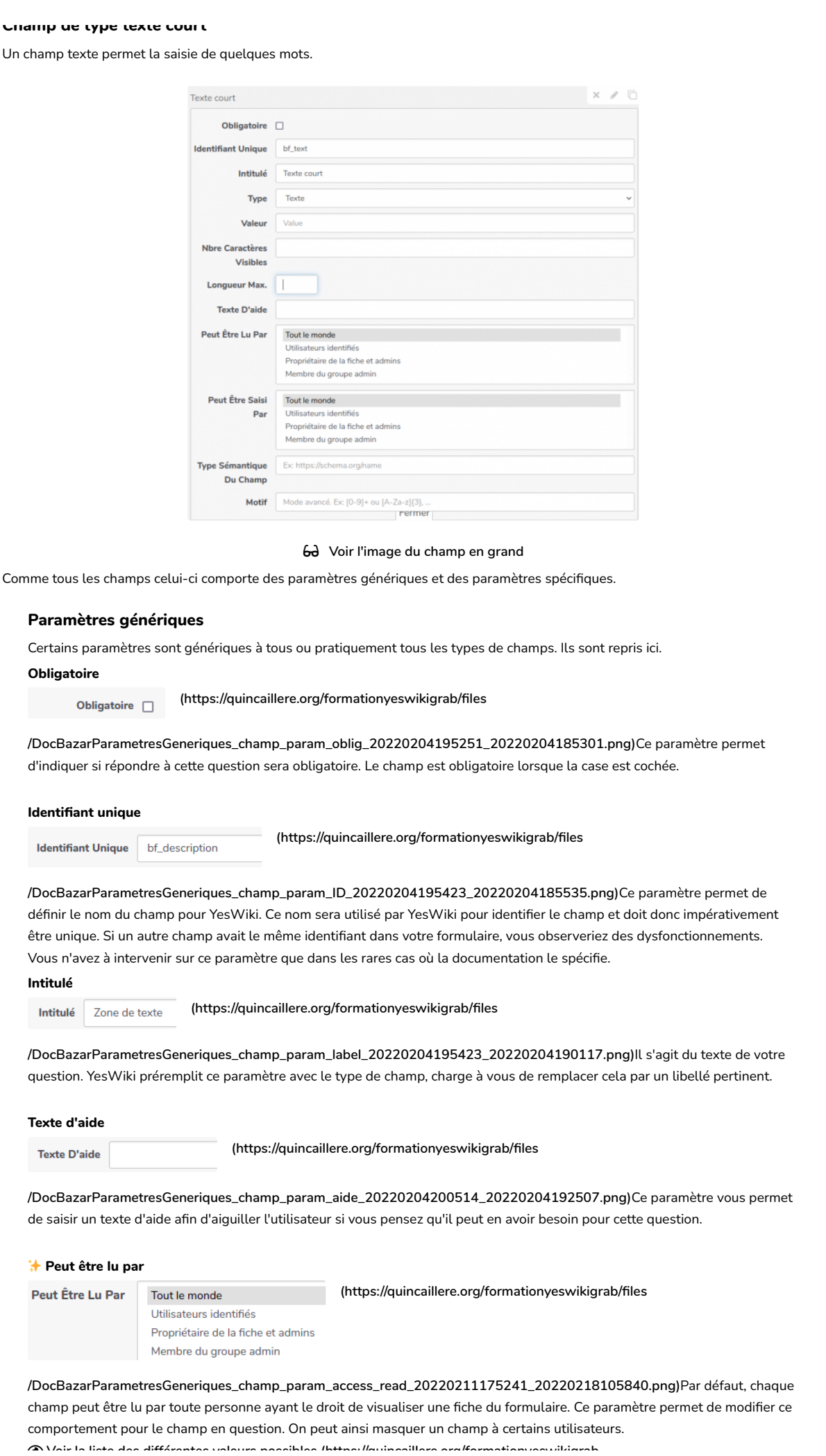

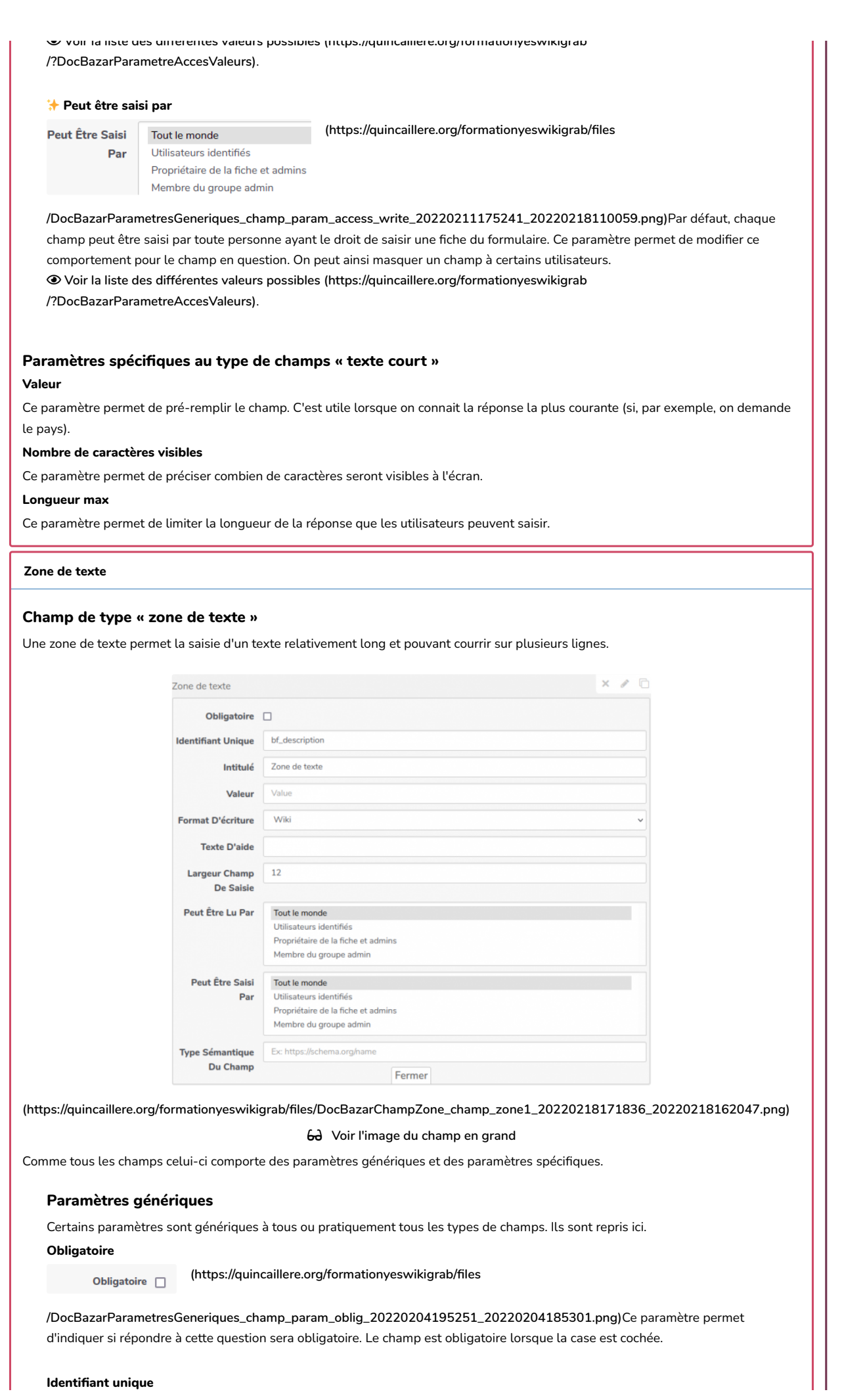

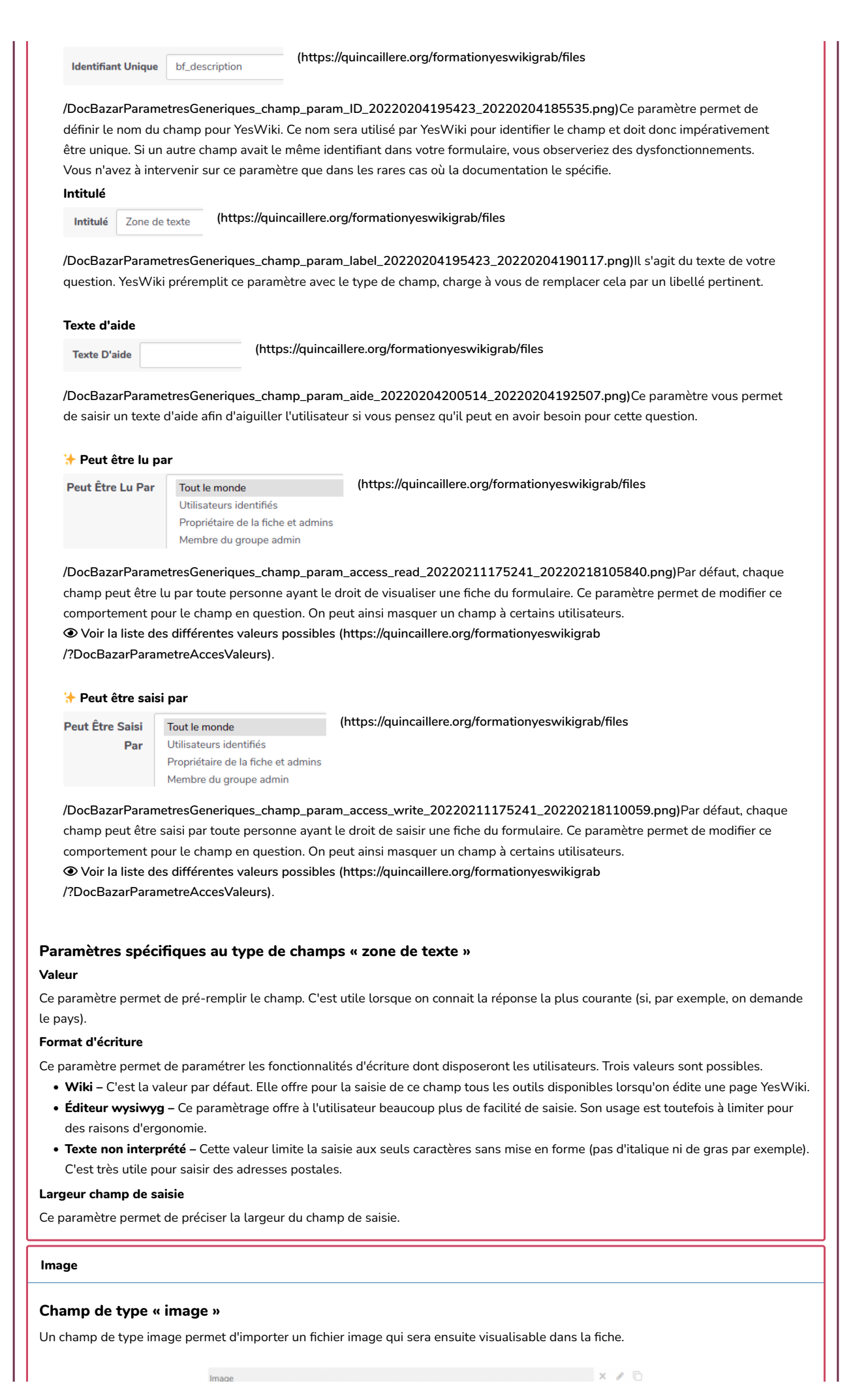

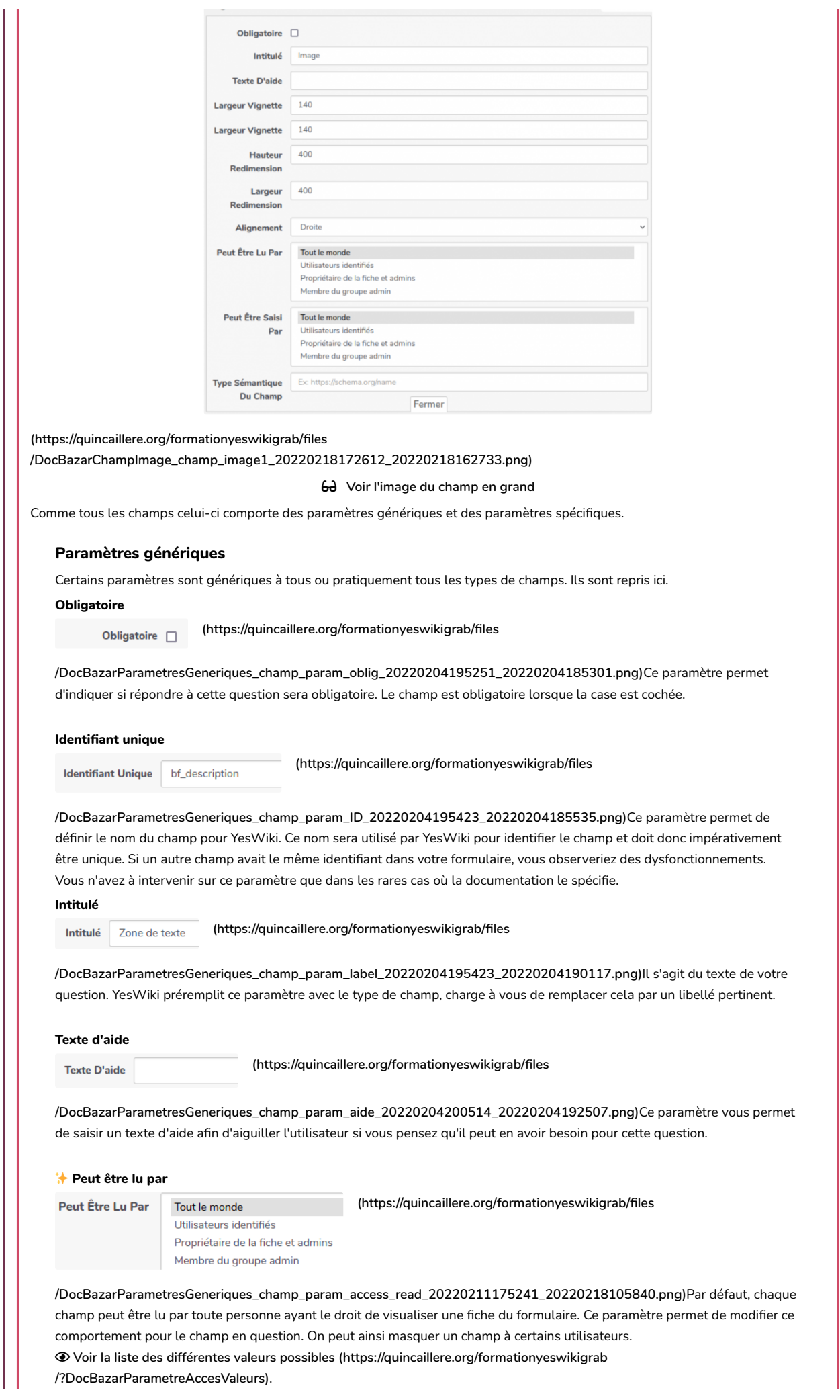

## �� Peut être saisi par

Par

**Peut Être Saisi** 

[\(https://quincaillere.org/formationyeswikigrab/](https://quincaillere.org/formationyeswikigrab/files/DocBazarParametresGeneriques_champ_param_access_write_20220211175241_20220218110059.png)files

Utilisateurs identifiés Propriétaire de la fiche et admins Membre du groupe admin

Tout le monde

[/DocBazarParametresGeneriques\\_champ\\_param\\_access\\_write\\_20220211175241\\_20220218110059.png\)](https://quincaillere.org/formationyeswikigrab/files/DocBazarParametresGeneriques_champ_param_access_write_20220211175241_20220218110059.png)Par défaut, chaque champ peut être saisi par toute personne ayant le droit de saisir une fiche du formulaire. Ce paramètre permet de modifier ce comportement pour le champ en question. On peut ainsi masquer un champ à certains utilisateurs.  [Voir la liste des différentes valeurs possibles \(https://quincaillere.org/formationyeswikigrab](https://quincaillere.org/formationyeswikigrab/?DocBazarParametreAccesValeurs) [/?DocBazarParametreAccesValeurs\)](https://quincaillere.org/formationyeswikigrab/?DocBazarParametreAccesValeurs).

## Paramètres spécifiques au type de champs « image »

## Hauteur vignette

YesWiki génère une vignette des images afin de les afficher rapidement si besoin. Ce paramètre permet de préciser la hauteur de cette vignette.

#### Largeur vignette

YesWiki génère une vignette des images afin de les afficher rapidement si besoin. Ce paramètre permet de préciser la largeur de cette vignette.

#### Hauteur redimension

YesWiki peut harmoniser la taille des images importées pour ce formulaire. Ce paramètre permet de préciser la hauteur de cette image redimensionnée.

#### Largeur redimension

YesWiki peut harmoniser la taille des images importées pour ce formulaire. Ce paramètre permet de préciser la largeur de cette image redimensionnée.

#### **Alianement**

C'est là que l'on paramètre le comportement d'affichage de l'image. Son fonctionnement est similaire à ce qui se passe dans l'édition de pages (quand on joint une image avec le bouton Fichier).

## Upload de fichier

### Champ de type « upload de fichier »

Ce type de champ permet d'uploaded un fichier (par exemple au format PDF). Ce fichier est ensuite téléchargeable par les personnes qui visualisent la fiche.

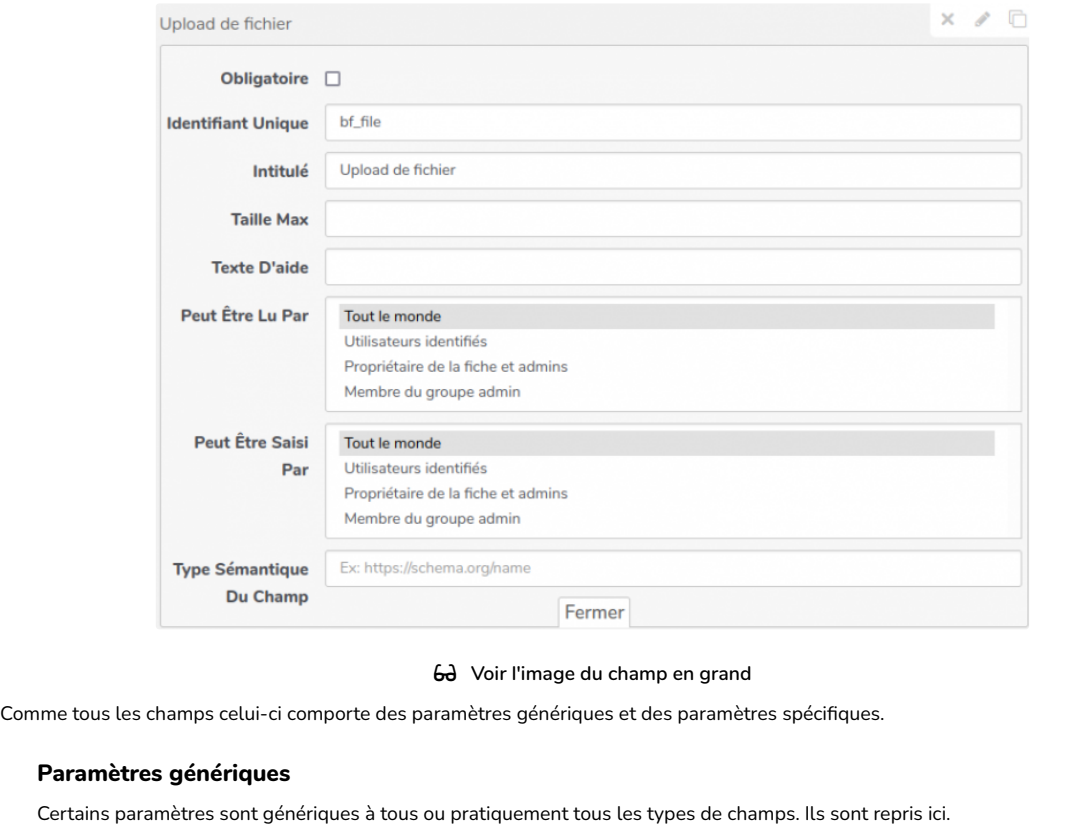

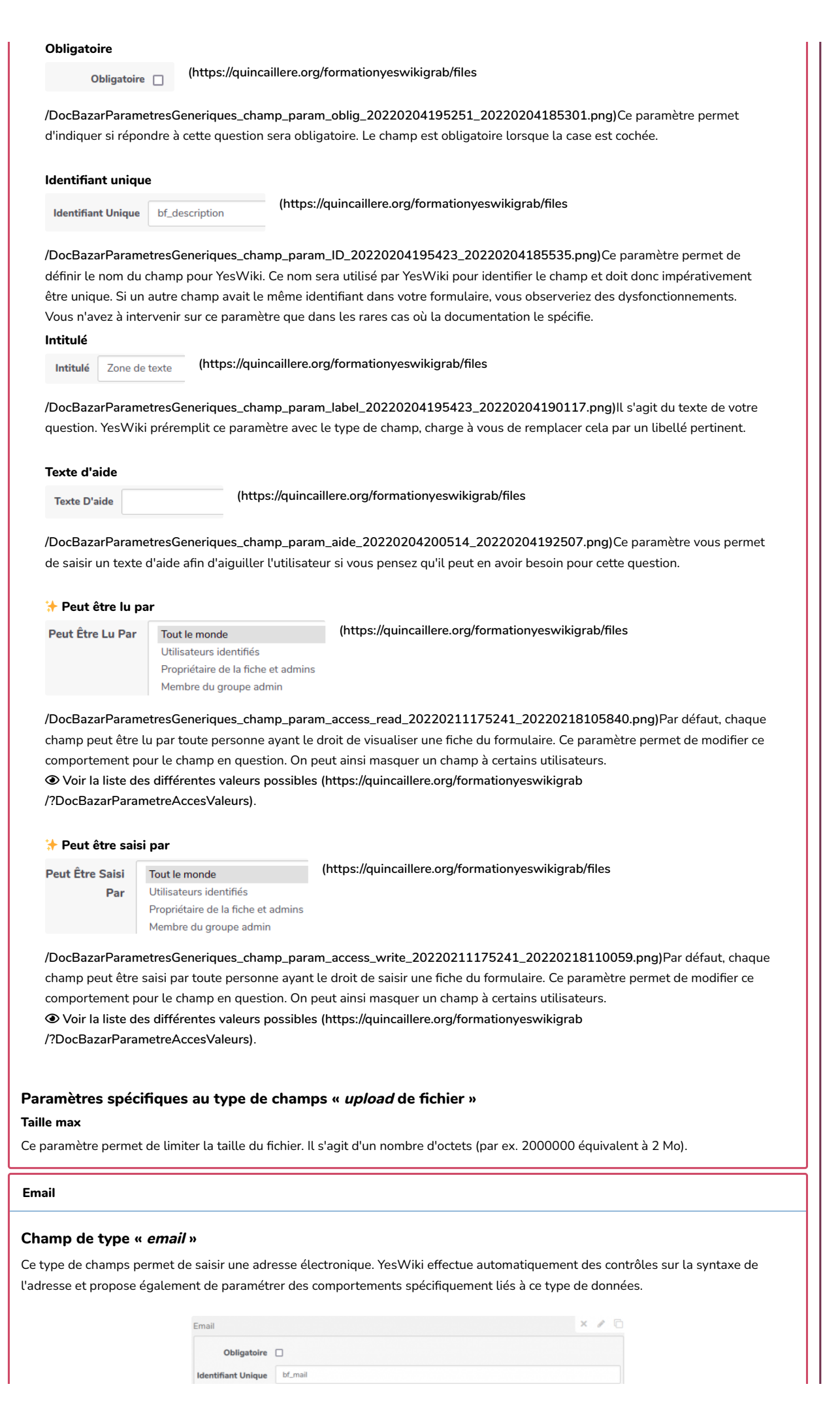

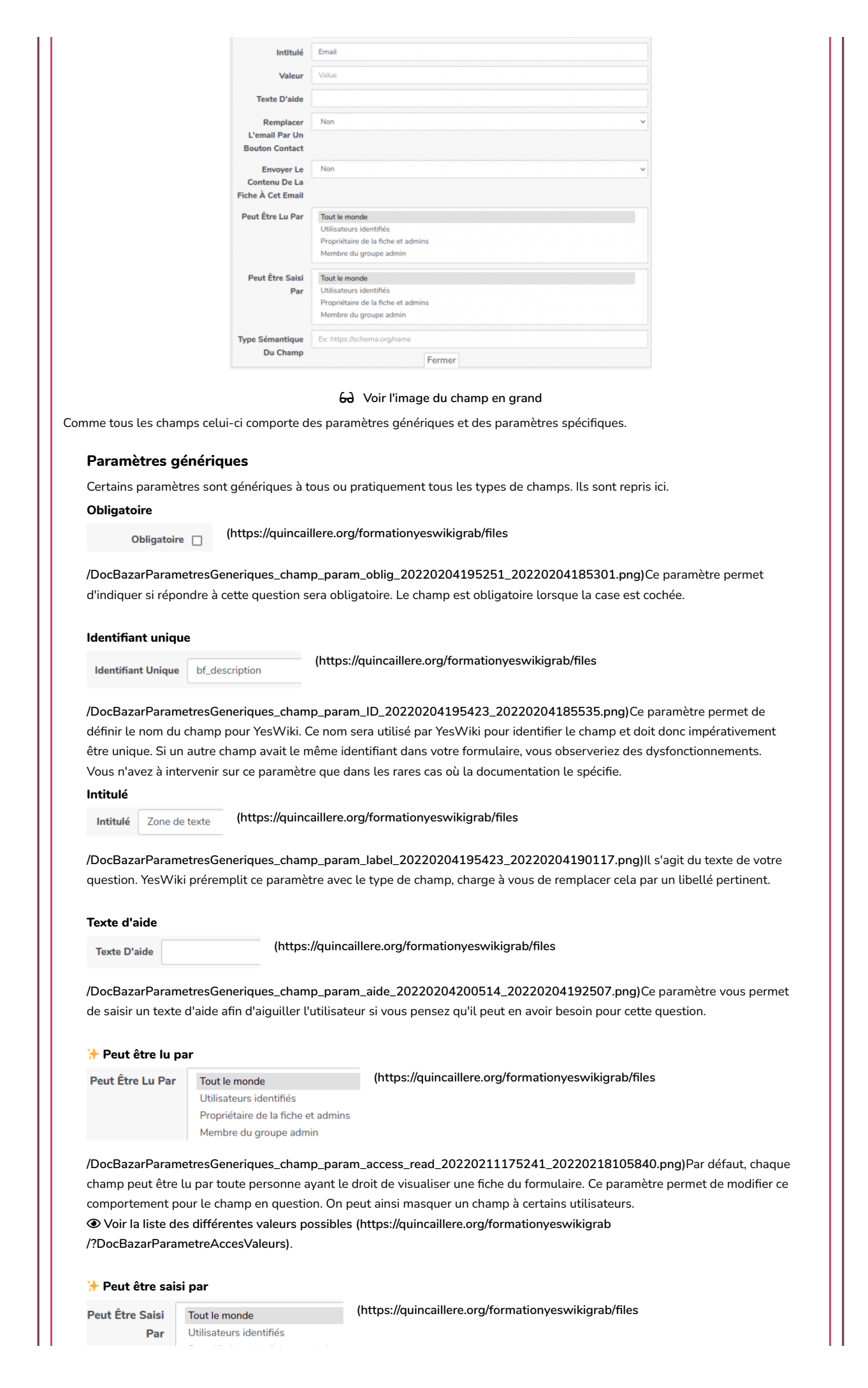

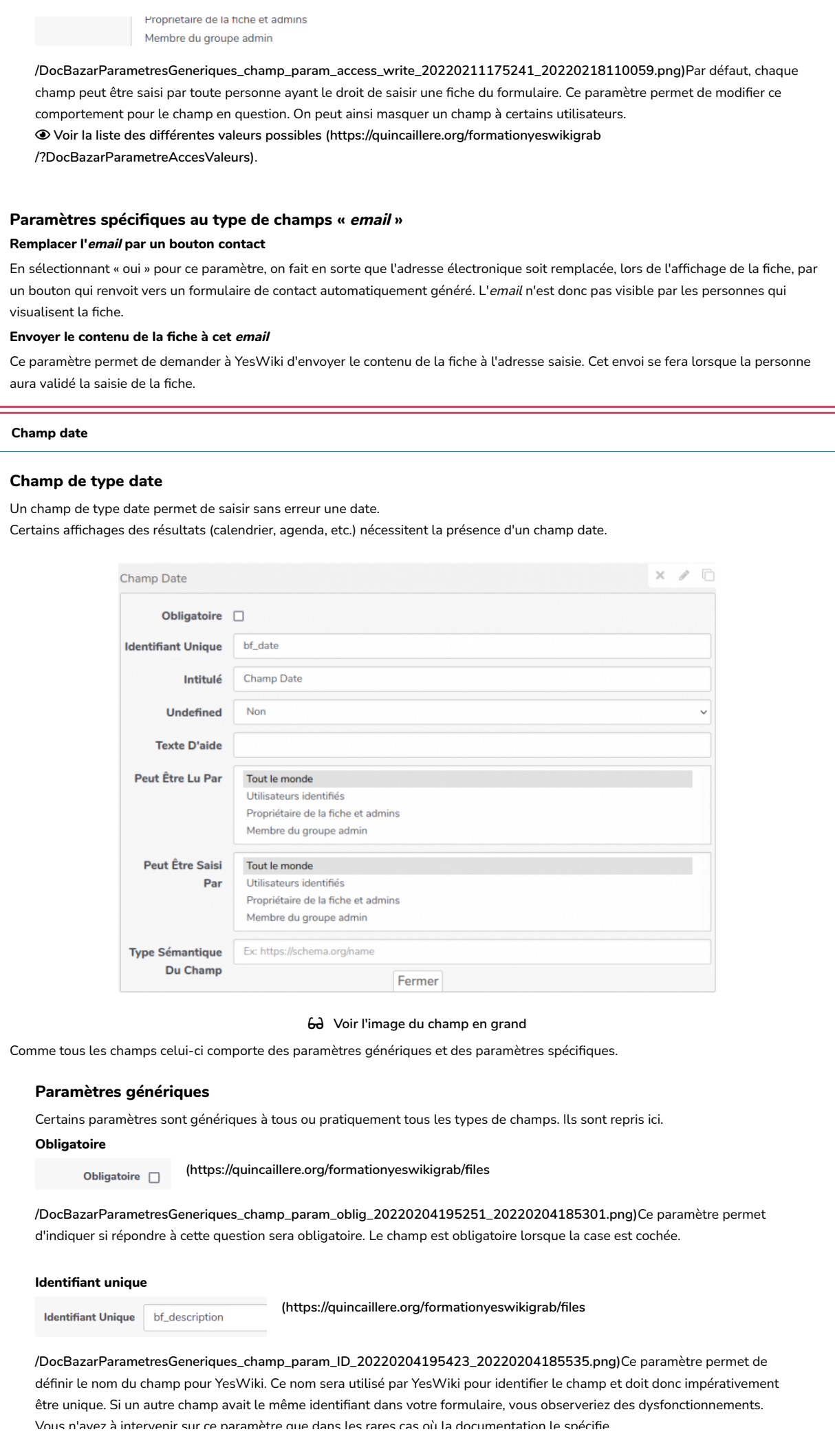

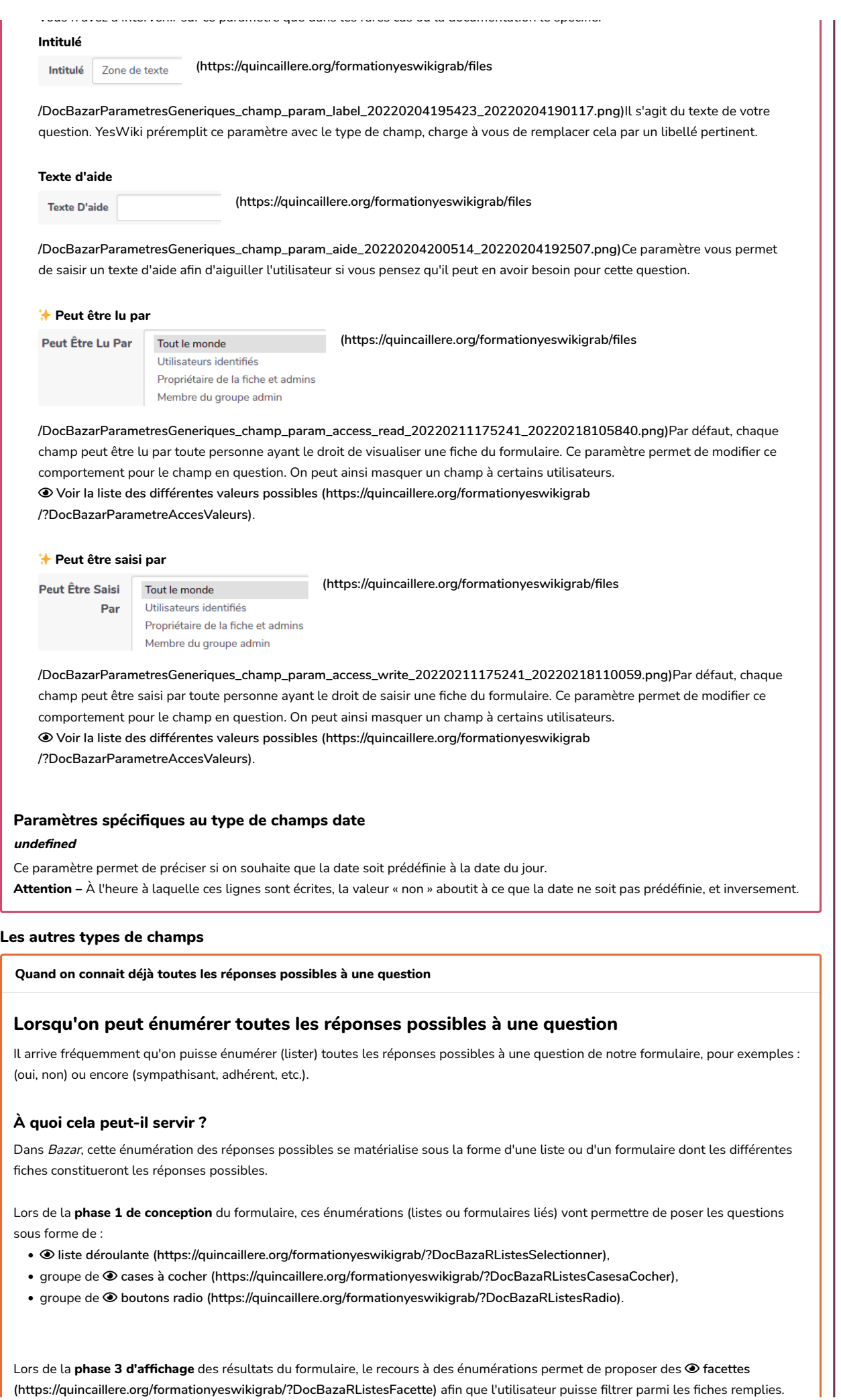

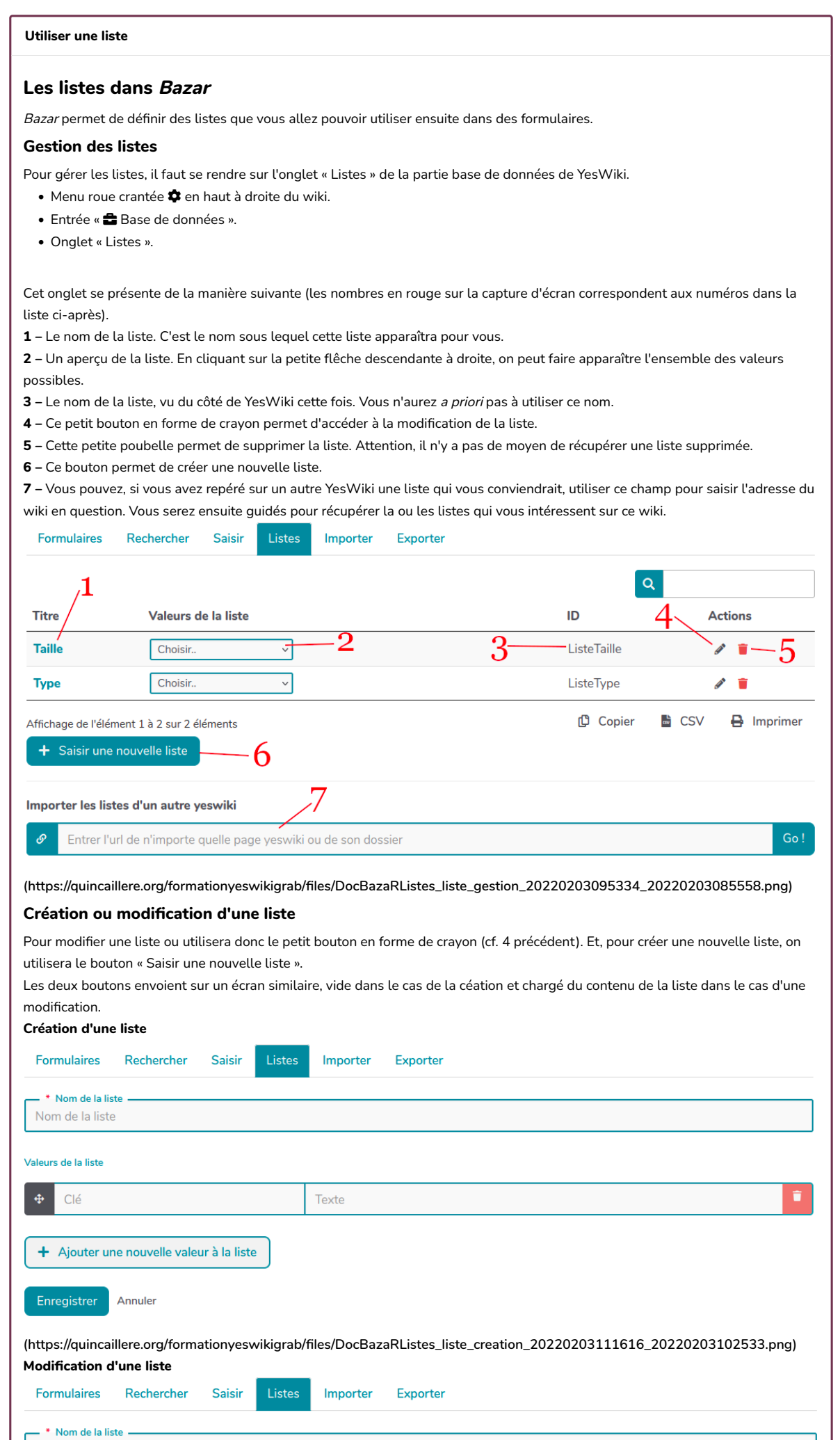

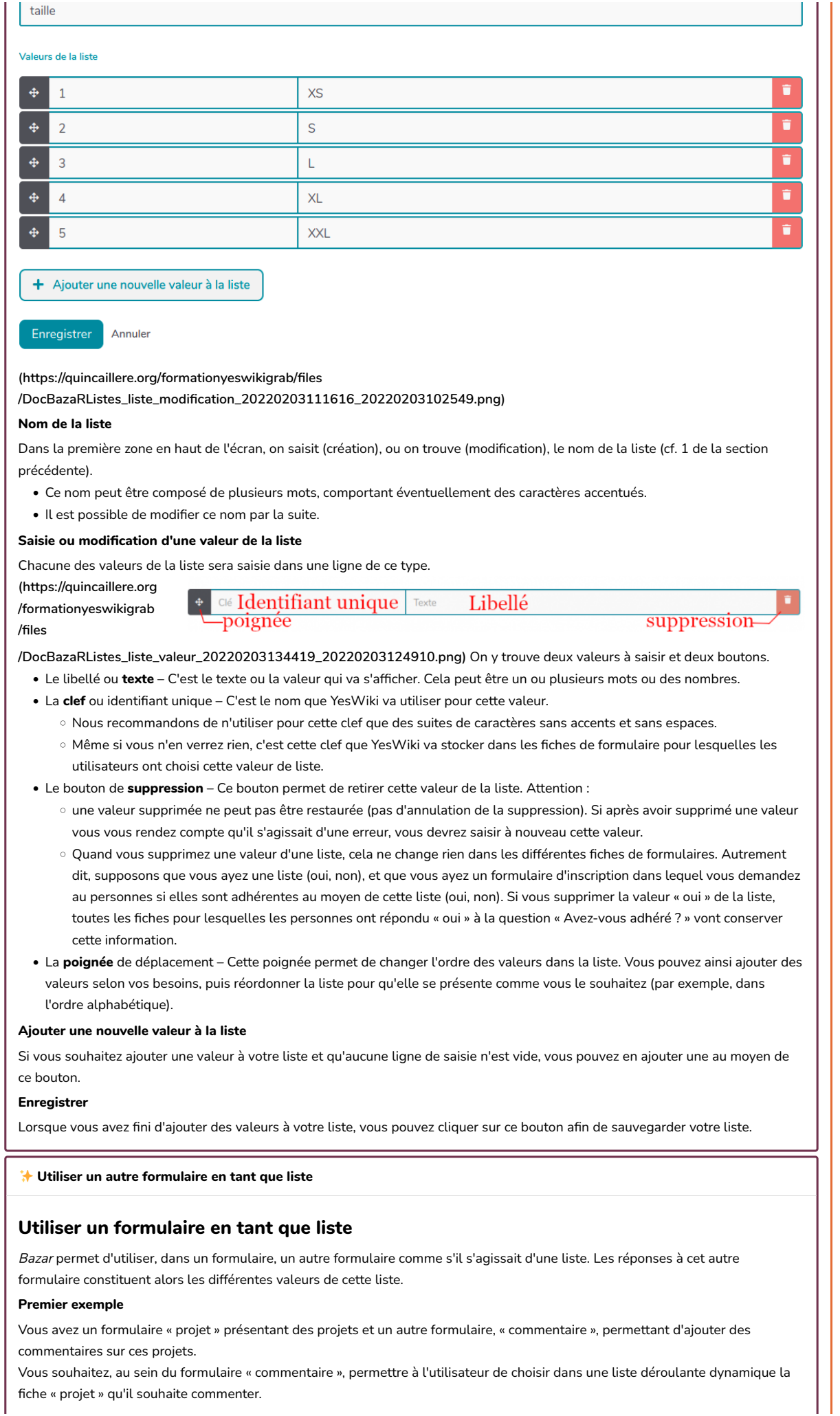

#### Second exemple

Vous avez un formulaire « recette » qui regroupe différents plats (un par fiche).

Et, dans un autre formulaire (« menu » par exemple), vous souhaitez permettre à l'utilisateur de choisir dans une liste déroulante dynamique un plat parmi vos recettes.

#### Comment faire ?

Bazar va permettre de lier un formulaire à un autre. Dans notre premier exemple, des fiches du formulaire « commentaire » vont être liées à des fiches du formulaire « projet ».

Pour cela on utilise un des champs :

- $\odot$  [Sélectionner \(https://quincaillere.org/formationyeswikigrab/?DocBazarChampListe\)](https://quincaillere.org/formationyeswikigrab/?DocBazarChampListe),
- [Groupe de cases à cocher \(https://quincaillere.org/formationyeswikigrab/?DocBazarChampCheckbox\)](https://quincaillere.org/formationyeswikigrab/?DocBazarChampCheckbox),
- [Groupe de boutons radio \(https://quincaillere.org/formationyeswikigrab/?DocBazarChampRadio\)](https://quincaillere.org/formationyeswikigrab/?DocBazarChampRadio).

Lors du paramétrage de ce champ, il faut :

- pour le paramètre « Origine des données », choisir « Un formulaire Bazar ».
- puis, pour le paramètre « Choix de la liste/du formulaire », indiquer le formulaire à partir duquel vous souhaitez que les utilisateurs choisissent.

### Montrer les fiches liées

En reprenant notre premier exemple, on peut, lorsqu'on affiche une fiche « projet », montrer toutes les fiches « commentaire » s'y rapportant.

Pour cela on utilisera, dans le formulaire « projet », un champ du type «  $\bullet$  [Liste des](https://quincaillere.org/formationyeswikigrab/?DocBazarChampFichesLiees) fi[ches liées \(https://quincaillere.org](https://quincaillere.org/formationyeswikigrab/?DocBazarChampFichesLiees) [/formationyeswikigrab/?DocBazarChampFichesLiees\)](https://quincaillere.org/formationyeswikigrab/?DocBazarChampFichesLiees) » dont le paramètre « Id du formulaire lié » contiendra l'identifiant Bazar du formulaire « commentaire » (point 5 sur  $\odot$  [cette page \(https://quincaillere.org/formationyeswikigrab](https://quincaillere.org/formationyeswikigrab/?DocBazarFormulaireGestion) [/?DocBazarFormulaireGestion\)](https://quincaillere.org/formationyeswikigrab/?DocBazarFormulaireGestion)).

#### Sélectionner

#### Champ de type « sélectionner »

• En premier lieu ce type de champs nécessite de pouvoir énumérer les différentes valeurs possibles

**P** [Pour savoir comment faire](https://quincaillere.org/formationyeswikigrab/?DocBazarEnumerations) .

- Un champ de ce type permet de proposer à l'utilisateur une liste fermée de choix. Les choix possibles seront présentés sous forme d'une <sup>®</sup> [liste déroulante \(https://quincaillere.org/formationyeswikigrab/?DocBazaRListesSelectionner\)](https://quincaillere.org/formationyeswikigrab/?DocBazaRListesSelectionner).
- En outre, l'utisation de ce type de champ permet d'avoir recours à des  $\odot$  [facettes \(https://quincaillere.org/formationyeswikigrab](https://quincaillere.org/formationyeswikigrab/?DocBazaRListesFacette) [/?DocBazaRListesFacette\)](https://quincaillere.org/formationyeswikigrab/?DocBazaRListesFacette) pour filtrer parmi les fiches remplies.

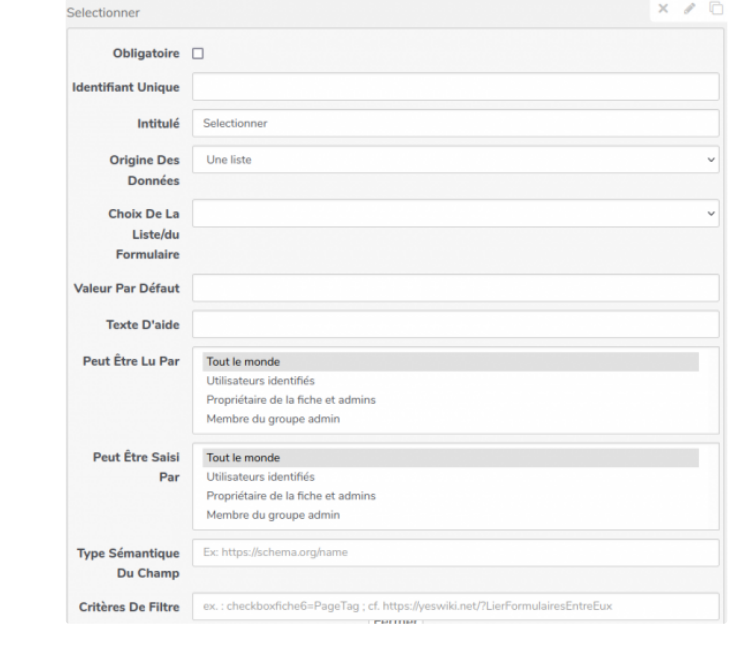

 [Voir l'image du champ en grand](https://quincaillere.org/formationyeswikigrab/?DocBazarChampListeVisuel)

Comme tous les champs celui-ci comporte des paramètres génériques et des paramètres spécifiques.

#### Paramètres génériques

Certains paramètres sont génériques à tous ou pratiquement tous les types de champs. Ils sont repris ici. **Obligatoire** 

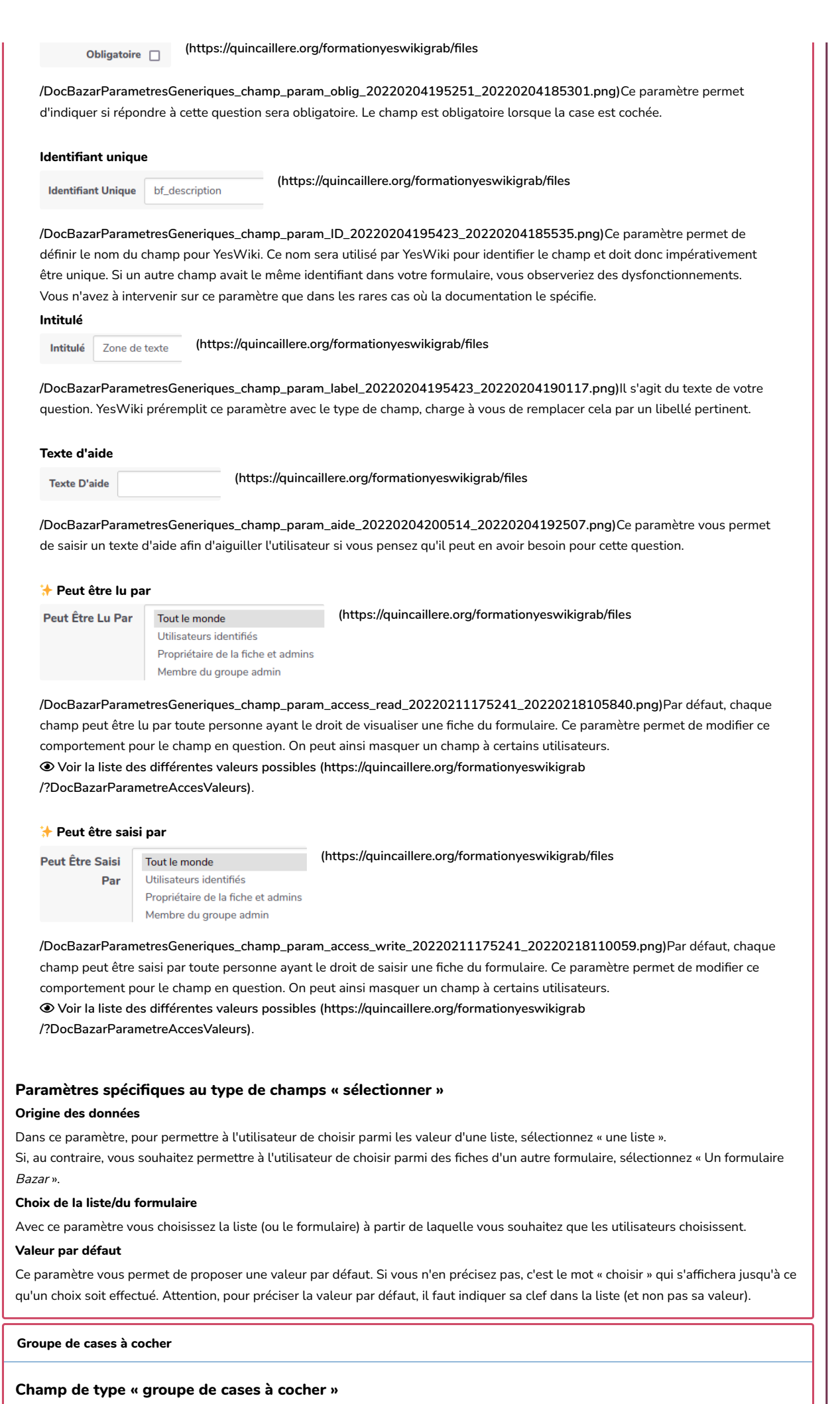

- En premier lieu ce type de champs nécessite de pouvoir énumérer les différentes valeurs possibles **P** [Pour savoir comment faire](https://quincaillere.org/formationyeswikigrab/?DocBazarEnumerations) .
- Un champ de ce type permet de proposer à l'utilisateur une liste fermée de choix. Les choix possibles seront présentés sous forme d'un groupe de  $\odot$  [cases à cocher \(https://quincaillere.org/formationyeswikigrab/?DocBazaRListesCasesaCocher\)](https://quincaillere.org/formationyeswikigrab/?DocBazaRListesCasesaCocher).
- En outre, l'utisation de ce type de champ permet d'avoir recours à des  $\odot$  [facettes \(https://quincaillere.org/formationyeswikigrab](https://quincaillere.org/formationyeswikigrab/?DocBazaRListesFacette) [/?DocBazaRListesFacette\)](https://quincaillere.org/formationyeswikigrab/?DocBazaRListesFacette) pour filtrer parmi les fiches remplies.

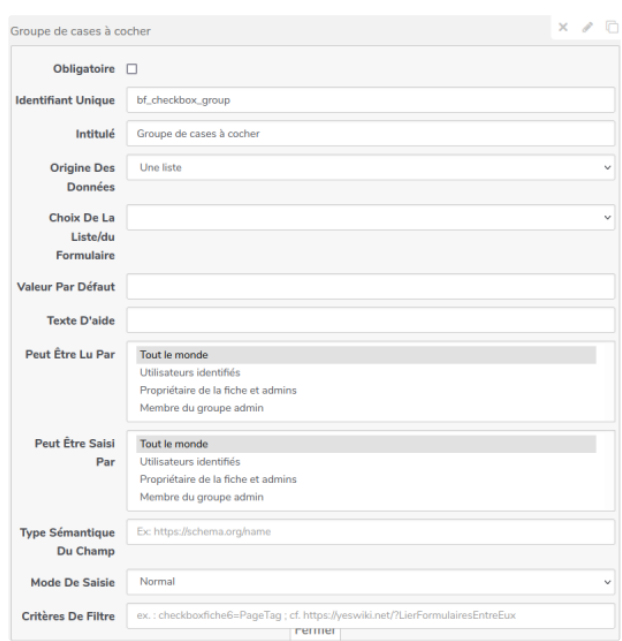

## [Voir l'image du champ en grand](https://quincaillere.org/formationyeswikigrab/?DocBazarChampCheckboxVisuel)

Comme tous les champs celui-ci comporte des paramètres génériques et des paramètres spécifiques.

# Paramètres génériques

Certains paramètres sont génériques à tous ou pratiquement tous les types de champs. Ils sont repris ici.

**Obligatoire** 

[\(https://quincaillere.org/formationyeswikigrab/](https://quincaillere.org/formationyeswikigrab/files/DocBazarParametresGeneriques_champ_param_oblig_20220204195251_20220204185301.png)files Obligatoire  $\Box$ 

[/DocBazarParametresGeneriques\\_champ\\_param\\_oblig\\_20220204195251\\_20220204185301.png\)](https://quincaillere.org/formationyeswikigrab/files/DocBazarParametresGeneriques_champ_param_oblig_20220204195251_20220204185301.png)Ce paramètre permet d'indiquer si répondre à cette question sera obligatoire. Le champ est obligatoire lorsque la case est cochée.

# Identifiant unique

**Identifiant Unique** bf\_description [\(https://quincaillere.org/formationyeswikigrab/](https://quincaillere.org/formationyeswikigrab/files/DocBazarParametresGeneriques_champ_param_ID_20220204195423_20220204185535.png)files

[/DocBazarParametresGeneriques\\_champ\\_param\\_ID\\_20220204195423\\_20220204185535.png\)](https://quincaillere.org/formationyeswikigrab/files/DocBazarParametresGeneriques_champ_param_ID_20220204195423_20220204185535.png)Ce paramètre permet de définir le nom du champ pour YesWiki. Ce nom sera utilisé par YesWiki pour identifier le champ et doit donc impérativement être unique. Si un autre champ avait le même identifiant dans votre formulaire, vous observeriez des dysfonctionnements. Vous n'avez à intervenir sur ce paramètre que dans les rares cas où la documentation le spécifie.

## Intitulé

[\(https://quincaillere.org/formationyeswikigrab/](https://quincaillere.org/formationyeswikigrab/files/DocBazarParametresGeneriques_champ_param_label_20220204195423_20220204190117.png)files Intitulé Zone de texte

[/DocBazarParametresGeneriques\\_champ\\_param\\_label\\_20220204195423\\_20220204190117.png\)](https://quincaillere.org/formationyeswikigrab/files/DocBazarParametresGeneriques_champ_param_label_20220204195423_20220204190117.png)Il s'agit du texte de votre question. YesWiki préremplit ce paramètre avec le type de champ, charge à vous de remplacer cela par un libellé pertinent.

# Texte d'aide **Texte D'aide**

[\(https://quincaillere.org/formationyeswikigrab/](https://quincaillere.org/formationyeswikigrab/files/DocBazarParametresGeneriques_champ_param_aide_20220204200514_20220204192507.png)files

[/DocBazarParametresGeneriques\\_champ\\_param\\_aide\\_20220204200514\\_20220204192507.png\)](https://quincaillere.org/formationyeswikigrab/files/DocBazarParametresGeneriques_champ_param_aide_20220204200514_20220204192507.png)Ce paramètre vous permet de saisir un texte d'aide a�n d'aiguiller l'utilisateur si vous pensez qu'il peut en avoir besoin pour cette question.

### �� Peut être lu par

Peut Être Lu Par Tout le monde [\(https://quincaillere.org/formationyeswikigrab/](https://quincaillere.org/formationyeswikigrab/files/DocBazarParametresGeneriques_champ_param_access_read_20220211175241_20220218105840.png)files

Utilisateurs identifiés Propriétaire de la fiche et admins

## Membre du groupe admin

[/DocBazarParametresGeneriques\\_champ\\_param\\_access\\_read\\_20220211175241\\_20220218105840.png\)](https://quincaillere.org/formationyeswikigrab/files/DocBazarParametresGeneriques_champ_param_access_read_20220211175241_20220218105840.png)Par défaut, chaque champ peut être lu par toute personne ayant le droit de visualiser une fiche du formulaire. Ce paramètre permet de modifier ce comportement pour le champ en question. On peut ainsi masquer un champ à certains utilisateurs.  [Voir la liste des différentes valeurs possibles \(https://quincaillere.org/formationyeswikigrab](https://quincaillere.org/formationyeswikigrab/?DocBazarParametreAccesValeurs) [/?DocBazarParametreAccesValeurs\)](https://quincaillere.org/formationyeswikigrab/?DocBazarParametreAccesValeurs).

## �� Peut être saisi par

**Peut Être Saisi** Par

Tout le monde Utilisateurs identifiés Propriétaire de la fiche et admins Membre du groupe admin

[\(https://quincaillere.org/formationyeswikigrab/](https://quincaillere.org/formationyeswikigrab/files/DocBazarParametresGeneriques_champ_param_access_write_20220211175241_20220218110059.png)files

[/DocBazarParametresGeneriques\\_champ\\_param\\_access\\_write\\_20220211175241\\_20220218110059.png\)](https://quincaillere.org/formationyeswikigrab/files/DocBazarParametresGeneriques_champ_param_access_write_20220211175241_20220218110059.png)Par défaut, chaque champ peut être saisi par toute personne ayant le droit de saisir une fiche du formulaire. Ce paramètre permet de modifier ce comportement pour le champ en question. On peut ainsi masquer un champ à certains utilisateurs.  [Voir la liste des différentes valeurs possibles \(https://quincaillere.org/formationyeswikigrab](https://quincaillere.org/formationyeswikigrab/?DocBazarParametreAccesValeurs)

[/?DocBazarParametreAccesValeurs\)](https://quincaillere.org/formationyeswikigrab/?DocBazarParametreAccesValeurs).

#### Paramètres spécifiques au type de champs « groupe de cases à cocher »

#### Origine des données

Dans ce paramètre, pour permettre à l'utilisateur de choisir parmi les valeur d'une liste, sélectionnez « une liste ». Si, au contraire, vous souhaitez permettre à l'utilisateur de choisir parmi des fiches d'un autre formulaire, sélectionnez « Un formulaire Bazar ».

#### Choix de la liste/du formulaire

Avec ce paramètre vous choisissez la liste (ou le formulaire) à partir de laquelle vous souhaitez que les utilisateurs choisissent.

#### Valeur par défaut

Ce paramètre vous permet de proposer une valeur par défaut. Si vous n'en précisez pas, c'est le mot « choisir » qui s'affichera jusqu'à ce qu'un choix soit effectué. Attention, pour préciser la valeur par défaut, il faut indiquer sa clef dans la liste (et non pas sa valeur).

## Groupe de boutons radio

#### Champ de type « groupe de boutons radio »

- En premier lieu ce type de champs nécessite de pouvoir énumérer les différentes valeurs possibles
	- **P** [Pour savoir comment faire](https://quincaillere.org/formationyeswikigrab/?DocBazarEnumerations) .
- Un champ de ce type permet de proposer à l'utilisateur une liste fermée de choix. Les choix possibles seront présentés sous forme d'un groupe de  [boutons radio \(https://quincaillere.org/formationyeswikigrab/?DocBazaRListesRadio\)](https://quincaillere.org/formationyeswikigrab/?DocBazaRListesRadio).
- En outre, l'utisation de ce type de champ permet d'avoir recours à des  [facettes \(https://quincaillere.org/formationyeswikigrab](https://quincaillere.org/formationyeswikigrab/?DocBazaRListesFacette) [/?DocBazaRListesFacette\)](https://quincaillere.org/formationyeswikigrab/?DocBazaRListesFacette) pour filtrer parmi les fiches remplies.

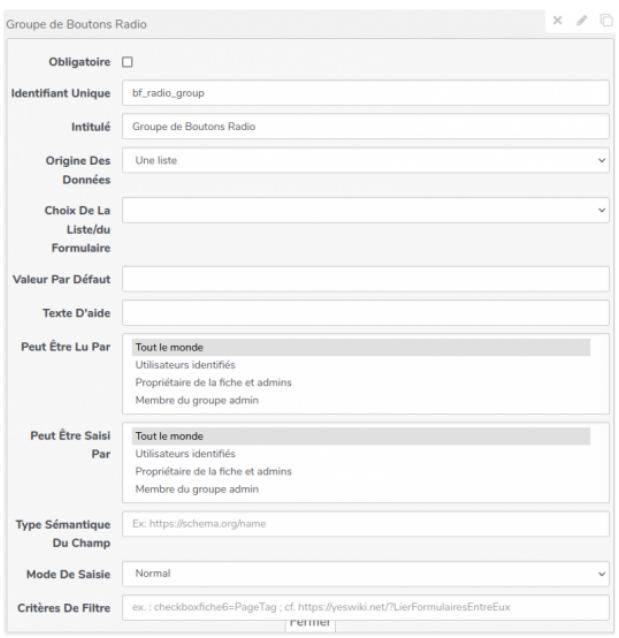

 [Voir l'image du champ en grand](https://quincaillere.org/formationyeswikigrab/?DocBazarChampRadioVisuel)

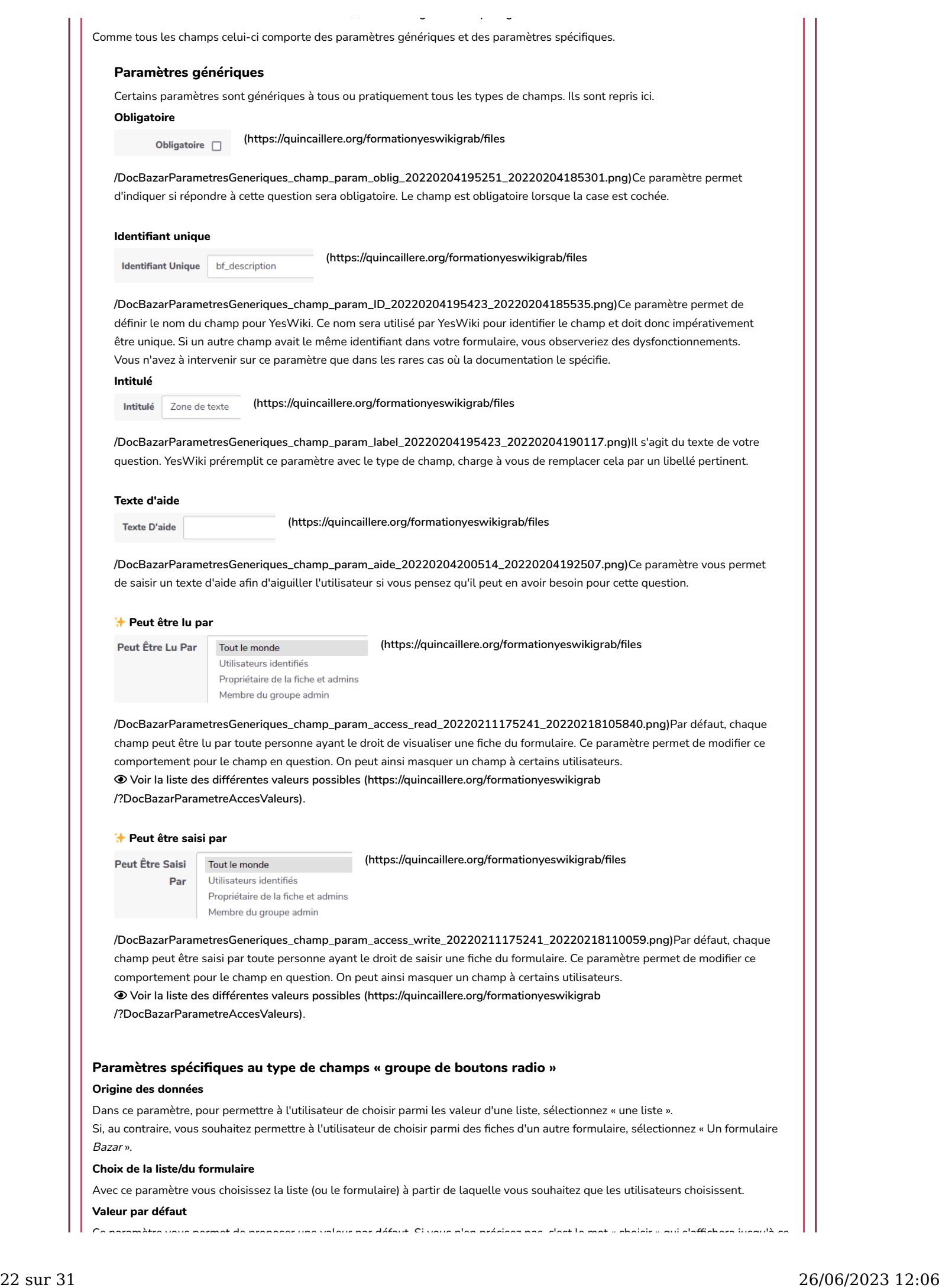

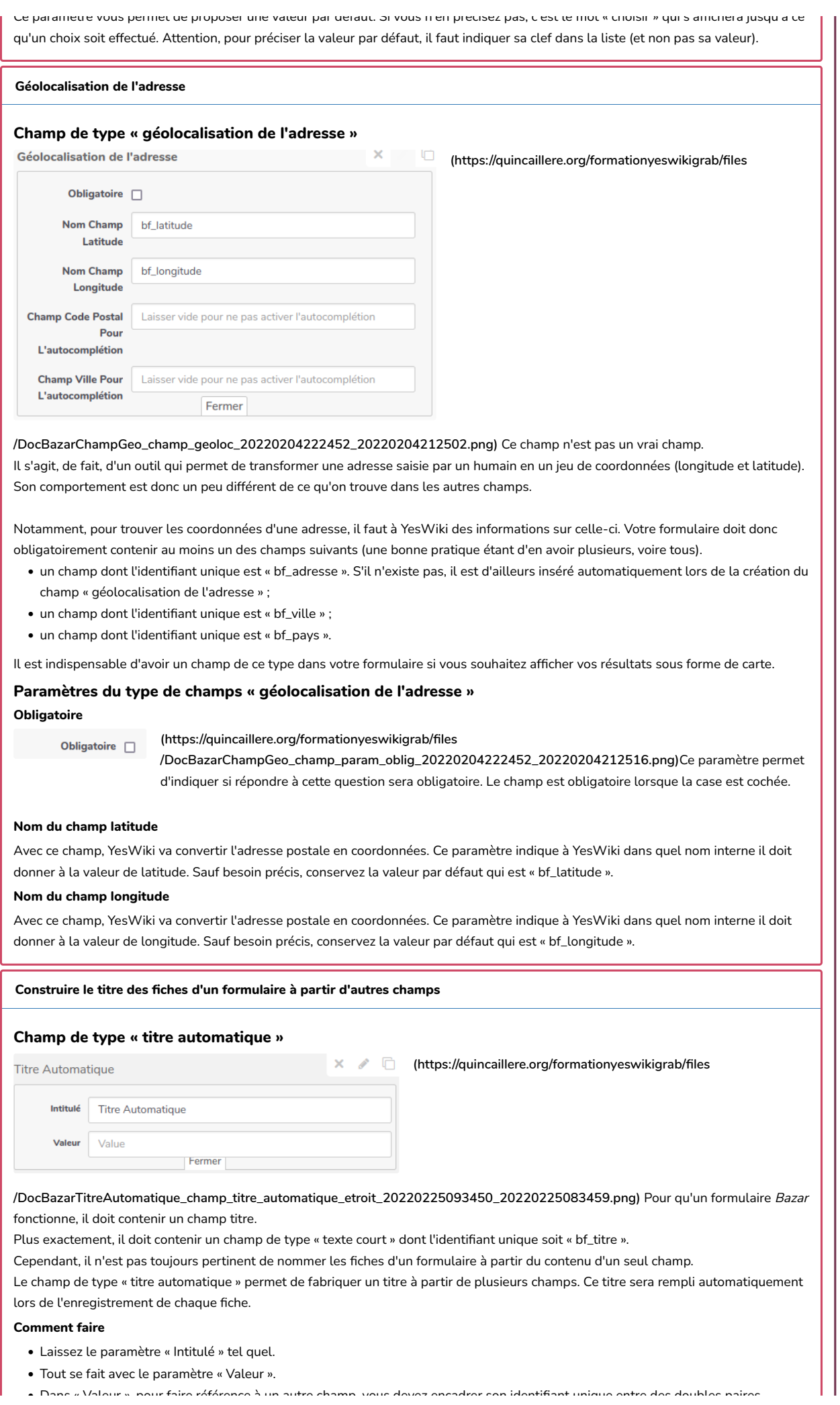

# Formation YesWiki au GRAB : DocBazaRConceptionTe... https://quincaillere.org/formationyeswikigrab/?DocB...

- Dans « Valeur », pour faire référence à un autre champ, vous devez encadrer son identi�ant unique entre des doubles paires d'accolades (ex. : « {{bf\_prenom}} », notez bien qu'il y a deux accolades ouvrantes avant l'identifiant unique du champ, et deux accolades fermantes après).
- Dans « Valeur », vous pouvez également ajouter du texte, avant, après ou entre les différents champs référencés.
- Supprimez le champ titre du formulaire (celui dont l'identi�ant unique est « bf\_titre »).

# Exemples

Il y a très souvent plusieurs manières de faire la même chose. Ces exemples n'ont pour objectif que de faire comprendre le fonctionnement du champ.

Prenons le cas d'un formulaire dans lequel on demande prénom et nom. On peut utiliser le champ titre avec pour libellé « Prénon Nom ». C'est simple, mais outre le fait que cela ne garantit pas que tout le monde saisira son prénom, ou son nom, ou les saisira dans cet ordre, cela ne permet pas de trier les fiches par nom de famille.

Dans ce cas là, on peut :

- demander le prénom dans un champ texte court obligatoire dont l'identi�ant serait par exemple « bf\_text » ;
- demander le nom dans un champ texte court obligatoire dont l'identifiant serait par exemple « bf\_text1 » ;
- ajouter un champ de type « titre automatique » ;
- dans le paramètre valeur de ce champ, saisir « {{bf\_text}} {{bf\_text1}} ».

Dans le cas d'un formulaire d'organisation de goûters, on pourrait souhaiter construire le titre à partir du prénom et de la date du goûter. On pourrait alors avoir un titre tel que : « Théo vient le 14/02/2022 ».

Dans ce cas là, on peut :

- demander le prénom dans un champ texte court obligatoire dont l'identifiant serait par exemple « bf\_text »;
- demander la date dans un champ date obligatoire dont l'identi�ant serait par exemple « bf\_date » ;
- ajouter un champ de type « titre automatique » ;
- dans le paramètre valeur de ce champ, saisir « {{bf\_text}} vient le {{bf\_date}} ».

# Recommandations importantes

- Assurez vous que les champs que vous allez utiliser pour construire votre titre sont bien obligatoires.
- Il n'y a pas d'aide, ni de contrôle lors de la saisie du paramètre « valeur » du titre automatique. En conséquence, il vous appartient de saisir l'identifiant unique des champs correctement (accolades et identifiant unique correctement écrit).
- Supprimez le champ titre du formulaire (celui dont l'identifiant unique est « bf\_titre »).
- Cela ne fonctionne pas avec tous les types de champs (par exemple, le contenu d'un champ zone de texte ou case à cocher peut difficilement être utilisé pour contruire un titre). Donc, faites des essais avant de demander à tout le monde de saisir.

# Paramètres du type de champs « titre automatique »

# Intitulé

Laissez ce paramètre en l'état.

# Valeur

C'est dans ce paramètre que vous indiquez comment construire le titre.

La référence à un autre champ se fait en écrivant son identifiant unique entre doubles accolades (ex. : « {{bf\_text}} ») :

- deux accolades ouvrantes (« {{ »),
- puis l'identi�ant unique du champ,
- puis deux accolades fermantes(« }} »).

Vous pouvez ajouter du texte entre les identifiants uniques des champs (espaces, tirets, etc.).

# Liste fiches liées

# Champ de type « liste des fiches liées »

Ce type de champs permet dans le cas où on  $\odot$  [un autre formulaire est lié à celui-ci \(https://quincaillere.org/formationyeswikigrab](https://quincaillere.org/formationyeswikigrab/?DocBazaRFormulaireLie) [/?DocBazaRFormulaireLie\)](https://quincaillere.org/formationyeswikigrab/?DocBazaRFormulaireLie), d'afficher les fiches ainsi liées. Ce champ a donc un comportement un peu spécial, puisque son effet n'est visible que dans la phase 3 d'affichage des résultats du formulaire. Un certain nombre de ses paramètres ne visent d'ailleurs qu'à définir le comportement dans cette phase d'affichage des résultats.

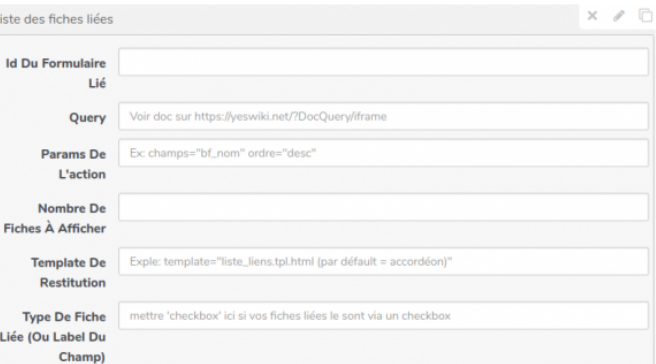

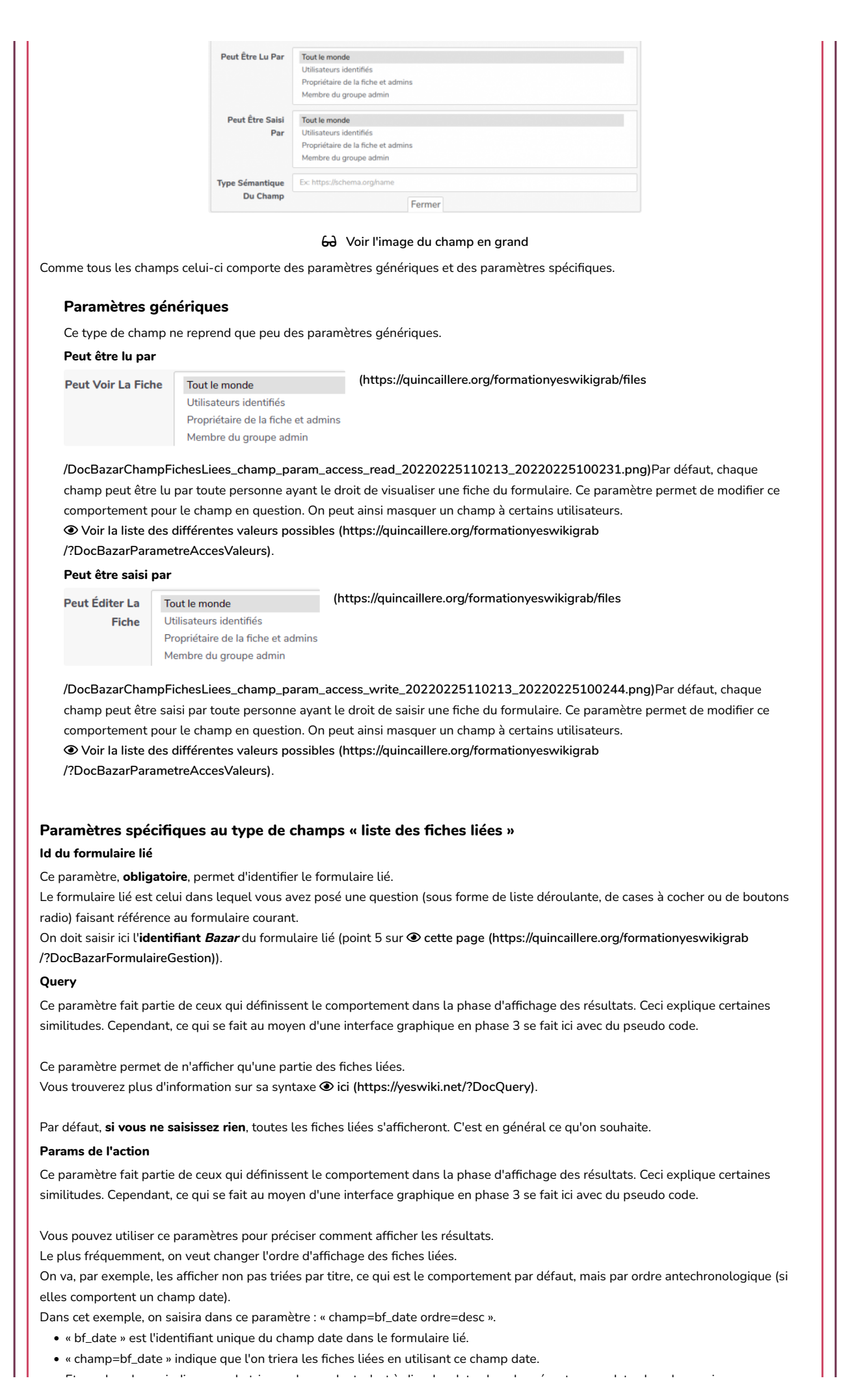

· Et « ordre=desc » indique que le tri sera descendant, c'est à dire des dates les plus recentes aux dates les plus anciennes.

• On notera que les deux paramètres sont séparés par un espace.

Vous trouverez plus d'information sur cette syntaxe et les différentes possiblités  $\odot$  [ici \(https://yeswiki.net/?ActionBazarliste\)](https://yeswiki.net/?ActionBazarliste).

Par défaut, si vous ne saisissez rien, les fiches liées s'afficheront triées par ordre alphabétique croissant de leur titre.

## Nombre de fiches à afficher

Ce paramètre fait partie de ceux qui définissent le comportement dans la phase d'affichage des résultats. Ceci explique certaines similitudes. Cependant, ce qui se fait au moyen d'une interface graphique en phase 3 se fait ici avec du pseudo code.

Si vous le désirez, vous pouvez préciser ici le nombre de fiches liées à afficher.

Par défaut, si vous ne saisissez rien, toutes les fiches liées s'afficheront. C'est en général ce qu'on souhaite.

#### Template de restitution

Ce paramètre fait partie de ceux qui définissent le comportement dans la phase d'affichage des résultats. Ceci explique certaines similitudes. Cependant, ce qui se fait au moyen d'une interface graphique en phase 3 se fait ici avec du pseudo code.

De même que dans la phase 3 on choisit la manière d'afficher les fiches, on peut déterminer ici comment montrer les fiches liées. Cependant, il n'y a pas de jolie boîte de dialogue dans laquelle choisir son template d'affichage. Il faut connaître son nom et le saisir.

Par défaut, si vous ne saisissez rien, les fiches liées s'afficheront sous forme de liste en accordéon. C'est en général ce qu'on souhaite.

#### Type de fiche liée (ou label du champ)

Vous devez préciser ici le type de champ utilisé dans le formulaire lié pour effectuer cette liaison.

- « liste » pour une liste déroulante.
- « checkbox » pour un groupe de cases à cocher.
- « radio » pour un groupe de boutons radio.

### **\*** Pour aller encore plus loin avec Bazar

## Configuration des droits d'accès aux fiches du formulaire

## Champ de type « con�guration des droits d'accès »

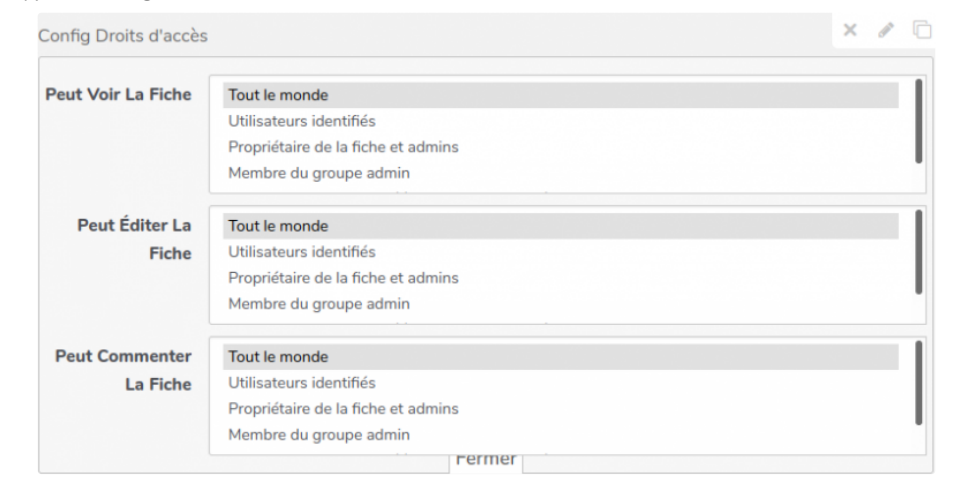

 [Voir l'image du champ en grand](https://quincaillere.org/formationyeswikigrab/?DocBazarChampAccessConfigVisuel)

#### Ce champ n'est pas un vrai champ.

Il s'agit, dans les faits, d'un outil qui permet de définir les droits d'accès qui seront affectés à chacune des fiches du formulaire. Vous pouvez donc ainsi préciser quelles catégories d'utilisateurs peuvent lire, saisir ou modifier ou encore commenter des fiches de votre formulaire.

#### Attention

Peut Être

Cette configuration des droits d'accès ne s'applique qu'aux fiches saisies après son paramétrage. Autrement dit, si vous ajoutez ce « champ » à votre formulaire, ou si vous le modifiez, seules les fiches saisies ou modifiées après cet ajout, ou cette modfication, auront les droits que vous avez définis.

### Paramètres du type de champs « con�guration des droits d'accès »

Peut voir la �che

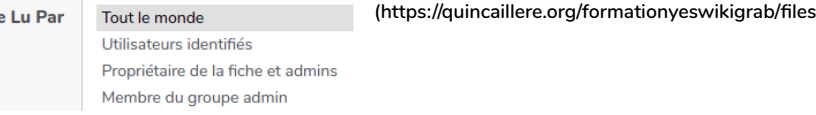

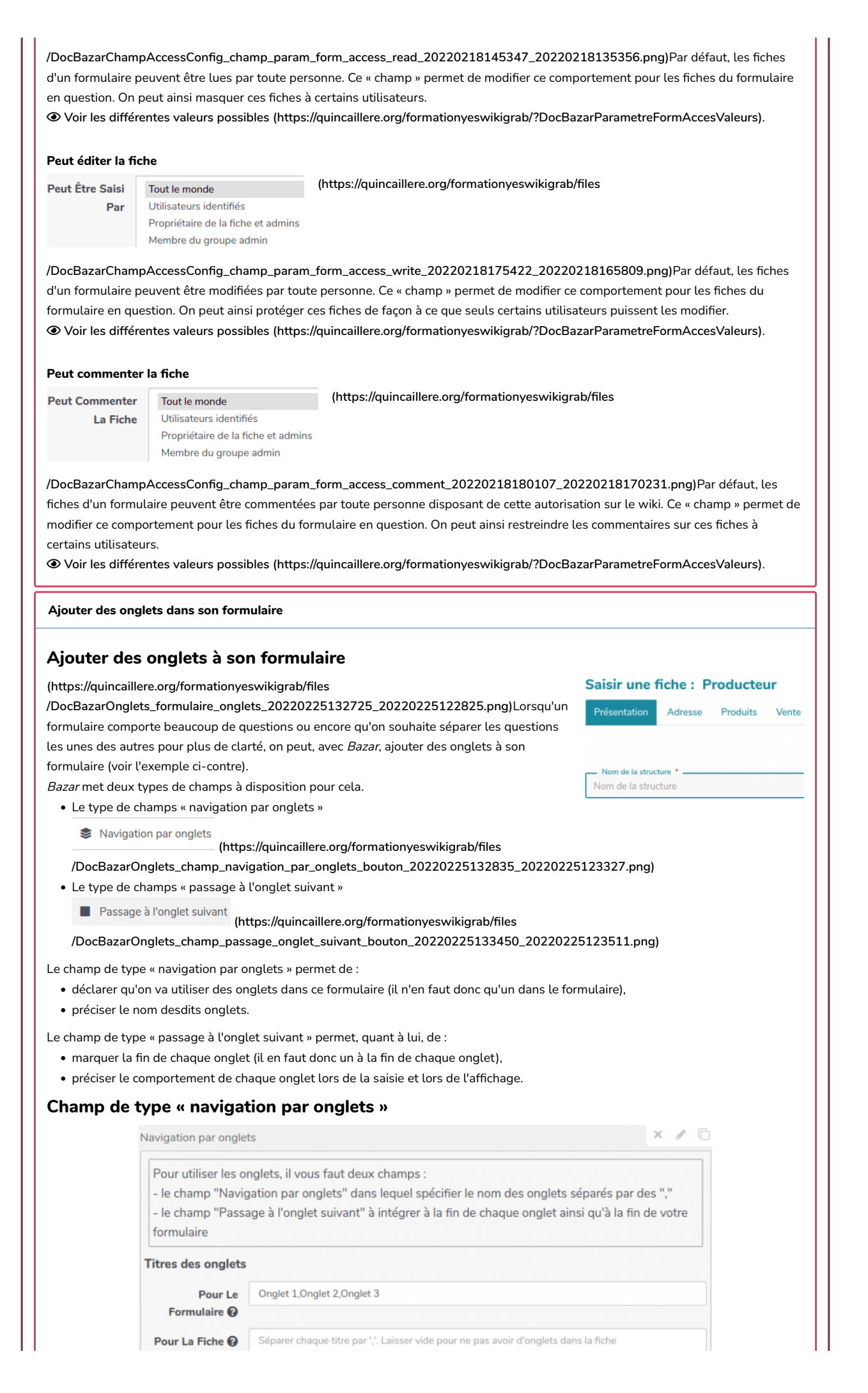

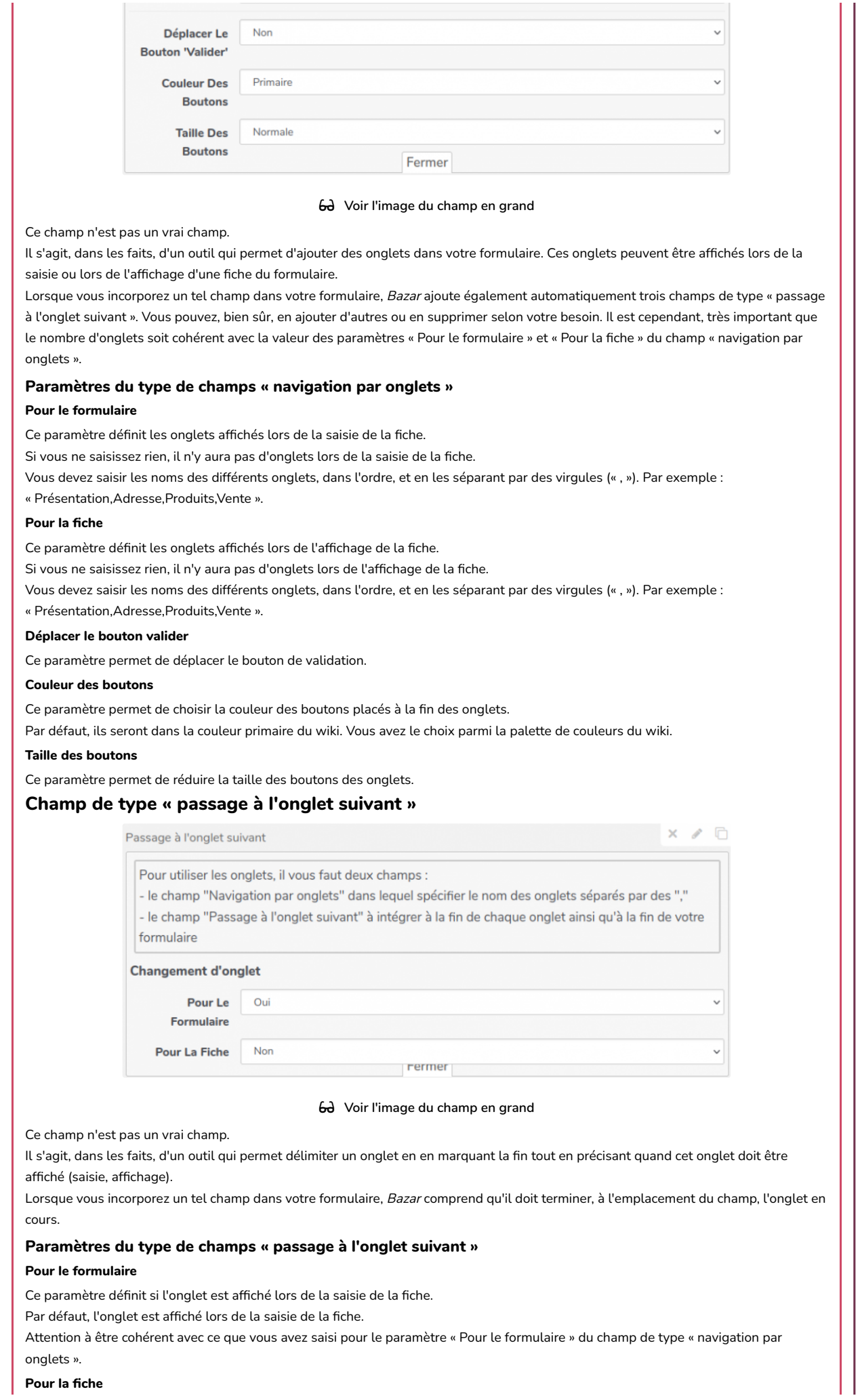

Ce paramètre définit si l'onglet est affiché lors de l'affichage de la fiche. Par défaut, l'onglet n'apparaît pas lors de l'affichage de la fiche. Attention à être cohérent avec ce que vous avez saisi pour le paramètre « Pour la fiche » du champ de type « navigation par onglets ». Question conditionnelle Il arrive que dans un formulaire on souhaite afficher certaines questions en fonction de la réponse apportée à une des questions précédentes. C'est ce qui se passe notamment lorsque l'utilisateur répond « autre » à une liste déroulante ou à des cases à cocher, et qu'on lui propose alors un champ texte pour préciser (ce champ texte n'apparaissant que dans ce cas). La question conditionnelle fait donc suite à une question de type Liste (Sélectionner), Checkbox (cases à cocher) ou Radio (Boutons radio). Illustrations • [https://boyer.earth/yeswiki/?SaisieParticipant \(https://boyer.earth/yeswiki/?SaisieParticipant\)](https://boyer.earth/yeswiki/?SaisieParticipant) (répondez « oui » à l'une ou l'autre des deux questions de la section intitulée « Votre projet support » pour voir apparaître de nouvelles questions). • [https://tourainebio.org/?PageAjoutProducteur#menu4 \(https://tourainebio.org/?PageAjoutProducteur#menu4\)](https://tourainebio.org/?PageAjoutProducteur#menu4) (répondez « oui » à certaines questions de ce  $4^e$  onglet pour voir apparaitre de nouvelles questions). t Télécharger le fichier champ\_affi[chage\\_conditionnel\\_contexte.png](https://quincaillere.org/formationyeswikigrab/?DocBazarQuestionConditionnelle/upload&file=champ_affichage_conditionnel_contexte.png) Lorsque vous insérez un « Affichage conditionnel » dans votre formulaire, Bazar y crée deux champs. • Le premier, intitulé « Condition », • Le second intitulé « Fin de condition ». Ce que vous devez faire : • placer, entre le champ « Condition » et le champ « Fin de condition », le ou les champs que vous souhaitez faire apparaître de manière conditionnelle ; • préciser dans le champ « Condition », la condition d'apparition de ce ou ces champs ; • laisser le champ « Fin de condition » en l'état. Remarque 1 — Un couple de champs « Affichage conditionnel » (« Condition » et « Fin de condition ») définit une seule condition (même si elle peut complexe). Si vous souhaitez obtenir différents comportements en fonction de différentes conditions, il vous faudra insérer et définir autant d'affichages conditionnels que de conditions à remplir. Remarque 2 — Il peut arriver, dans certains contextes (formulaire long ou comportant de nombreux champs de type « Custom HTML »), que le champ « Fin de condition » apparaisse sous le nom de « Custom HTML ». Si c'est le cas, vérifiez juste que son contenu est bien le suivant. </div><!-- Fin de condition--> » dans « Contenu lors de la saisie Champ de type « condition » Paramètres du type de champs « condition » Pour que cela fonctionne (et ait du sens), la condition doit faire référence à une ou plusieurs valeurs d'un ou plusieurs champs de type énumération : Liste (Sélectionner), Checkbox (cases à cocher) ou Radio (Boutons radio). **Condition** Ce paramètre définit la condition à respecter pour afficher les champs qui suivent (jusqu'à « Fin de condition »). Les règles de syntaxe de ce paramètre sont expliquées dans l'encadré qui se trouve au dessus. Voici quelques exemples pour illustrer cette syntaxe. On suppose qu'on dispose de : • un champ de type « Sélectionner » (ou radio ou checkbox) dont l'identifiant unique est bf\_trucmuche • une liste listeConfiture sur laquelle s'appuie ce champ (les valeurs étant : {1, figues}, {2, gingembre-tomates vertes}, ... ,{5, autre}). Pour afficher si... et al. et al. et al. et al. et al. et al. et al. et al. et al. et al. et al. et al. et al. et al. et al. et al. et al. et al. et al. et al. et al. et al. et al. et al. et al. et al. et al. et al. et al. on a répondu « autre » bf\_Con�ture==5 on n'a pas répondu « figues » bf\_Confiture!=1 Rendre une question conditionnelle **f** Télécharger le fichier champ\_affi[chage\\_conditionnel.png](https://quincaillere.org/formationyeswikigrab/?DocBazarQuestionConditionnelle/upload&file=champ_affichage_conditionnel.png)  [Voir l'image du champ en grand](https://quincaillere.org/formationyeswikigrab/?YWDocBazarChampConditionVisuel) Ce champ n'est pas un vrai champ. Il s'agit, dans les faits, d'un outil qui permet d'exprimer la condition qui sera nécessaire pour montrer tout ce qui se trouve entre « Condition » et « Fin de condition ».  [Rappel sur l](https://quincaillere.org/formationyeswikigrab/?YWDocBazarIdentifiantChampEnumeration)'identi�ant unique

29 sur 31 26/06/2023 12:06

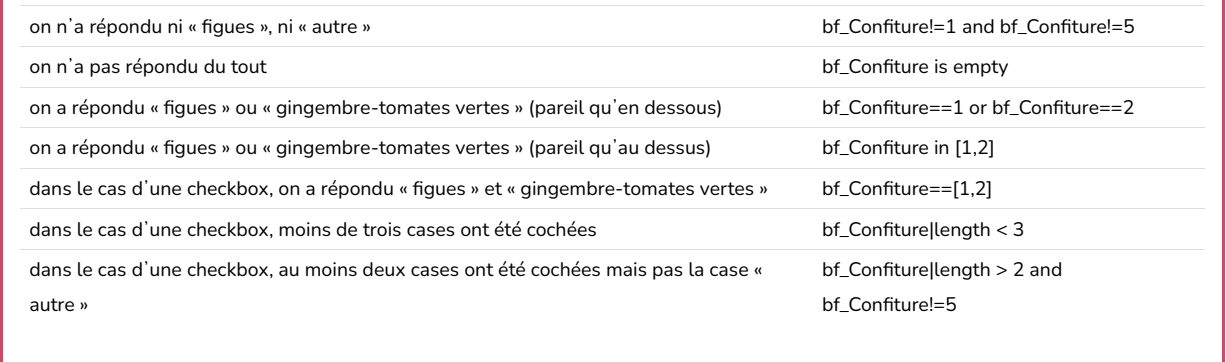

## �� Si vous aimez l'histoire et en savoir plus sur les aspects techniques

#### Le code derrière

## Le code derrière les champs Bazar

Que se passe-t-il lorsque j'utilise le constructeur graphique de formulaire bazar ?

Lorsqu'on crée ou modifie un formulaire bazar, deux méthodes nous sont offertes. La méthode par défaut dans doryphore est le constructeur graphique.

Constructeur graphique

Code Wiki (pour faire des copier-coller)

[\(h](https://quincaillere.org/formationyeswikigrab/files/DocBazarCode_dcfhabjikckbbnbi_20220224204448_20220224195011.png)ttps://quincaillere.org/formationyeswikigrab/�[les/DocBazarCode\\_dcfhabjikckbbnbi\\_20220224204448\\_20220224195011.png\)](https://quincaillere.org/formationyeswikigrab/files/DocBazarCode_dcfhabjikckbbnbi_20220224204448_20220224195011.png) Celui-ci permet de construire son formulaire de manière relativement intuitive sans avoir recours à du code puisque son rôle est justement d'écrire le code pour vous.

Il est cependant parfois utile de comprendre ce qui se passe derrière. Nous allons donc l'illustrer avec deux exemples, le cas d'un champ texte, et celui d'un groupe de cases à cocher.

#### Tout d'abord, quelques petites règles simples :

- à chaque champ placé dans le constructeur graphique, correspond une ligne dans l'onglet « code » ;
- l'ordre est le même dans les deux onglets (les champs dans le constructeur graphique sont dans le même ordre que les lignes correspondantes dans l'onglet « code » ;
- chaque ligne de code est composée de plusieurs paramètres et ces différents paramètres sont séparés par des groupes de trois astérisques (\*\*\*) ;
- le premier de ces paramètres indique toujours le type de champ.

### Voyons maintenant ce qui se passe dans le cas d'un champ texte.

L'image ci-dessous montre la façon dont ce qui est rempli dans le constructeur graphique pour un champ texte se retrouve dans la ligne correspondante du code.

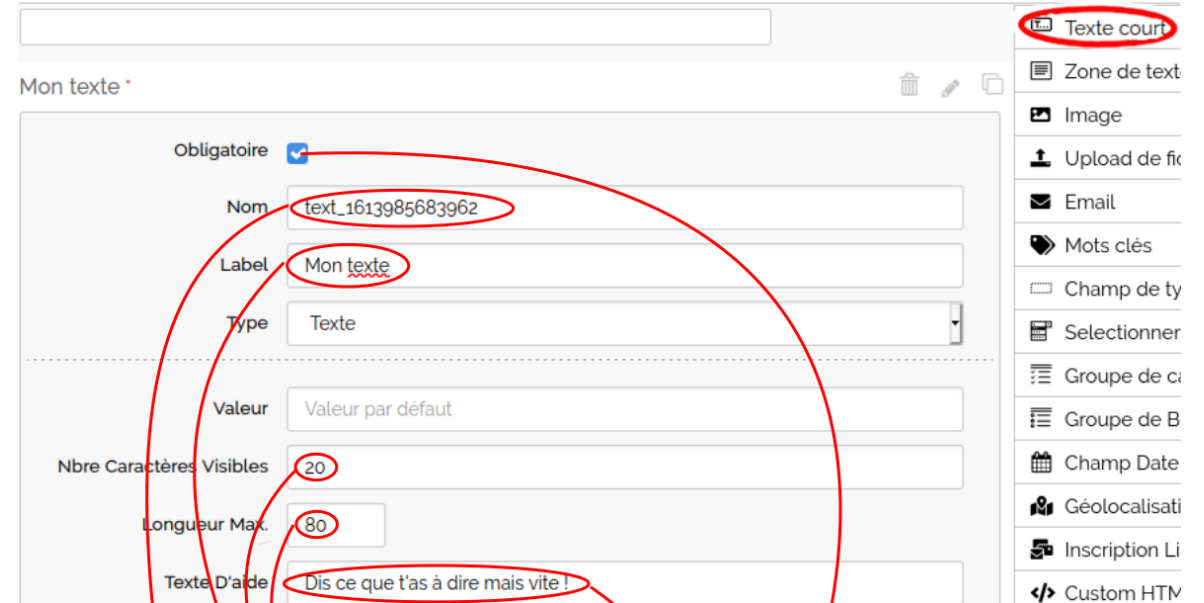

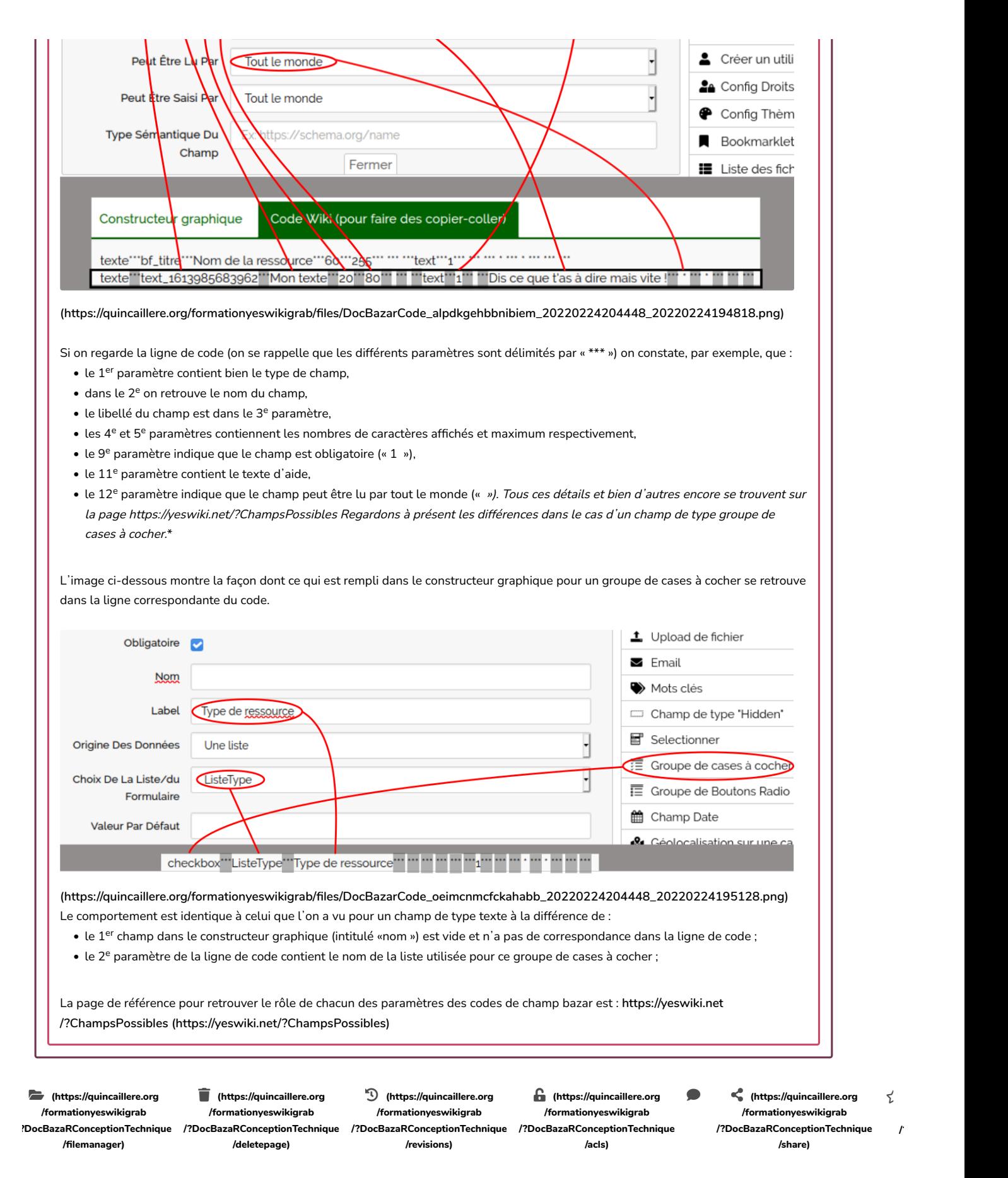

(>^\_^)> Galope sous [YesWiki \(https://www.yeswiki.net\)](https://www.yeswiki.net/) <(^\_^<)